# Hookflash-Transfer in MGCP Ī

# Inhalt

[Einführung](#page-0-0) [Voraussetzungen](#page-0-1) [Anforderungen](#page-0-2) [Verwendete Komponenten](#page-1-0) [Konventionen](#page-1-1) **[Konfigurieren](#page-1-2)** [Netzwerkdiagramm](#page-1-3) [Konfiguration des VG200](#page-2-0) [Überprüfen](#page-3-0) [Fehlerbehebung](#page-5-0) [Befehle zur Fehlerbehebung](#page-5-1) [Zugehörige Informationen](#page-33-0)

# <span id="page-0-0"></span>**Einführung**

Wenn Sie Voice over IP (VoIP)-Technologien in Legacy-PBX-Systeme (Private Branch Exchange) und Public Switched Telefone Networks (PSTNs) integrieren, ist es manchmal erforderlich, eine Signalisierungstyp, die als Hookflash bezeichnet wird, zu übergeben. Ein Hookflash ist eine kurze Unterbrechung des Schleifenstroms auf Loopstart-Trunks, die das angeschlossene System nicht als Verbindungsunterbrechung interpretiert.

In diesem Dokument wird erläutert, wie Sie mit dem Cisco CallManager- und dem MGCP-Signalisierungsprotokoll (Media Gateway Control Protocol) eine Fehlerbehebung bei der Hookflash-Übertragung auf dem analogen Gateway durchführen können. Die Cisco VG200- Plattform wird für das Sprach-Gateway verwendet, auf dem das MGCP-Protokoll ausgeführt wird, und Cisco CallManager Version 3.2(2)c wird als Anruf-Agent (CA) für das MGCP-Protokoll verwendet. Die Cisco CallManager-Interpretation des Hookflash besteht darin, zusätzliche Funktionen für die Anrufweiterleitung aufzurufen. Diese Funktion ist in Cisco CallManager standardmäßig aktiviert. Die Interpretation des Hookflash kann nicht geändert werden, um andere Funktionen wie Konferenzgespräche oder Dreiergespräche darzustellen.

# <span id="page-0-1"></span>Voraussetzungen

# <span id="page-0-2"></span>Anforderungen

Bevor Sie diese Konfiguration versuchen, stellen Sie sicher, dass Sie die folgenden Anforderungen erfüllen:

• Sie können ein Sprach-Gateway für die Kommunikation mit Cisco CallManager konfigurieren,

der das MGCP-Protokoll verwendet. Weitere Informationen finden Sie im Dokument [Configuring Cisco CallManager 3.x with IOS MGCP Gateways \(Analog FXO, FXS Ports\).](//www.cisco.com/en/US/products/sw/voicesw/ps556/products_tech_note09186a008009428e.shtml)

- Grundkenntnisse der Verwendung von Hookflash und Hookflash
- Sie können die Erfassung von Ablaufverfolgungen auf Cisco CallManager für die Debugerfassung aktivieren. Das Verfahren finden Sie im Dokument [Using Cisco CallManager](//www.cisco.com/en/US/docs/voice_ip_comm/cucm/trace/3_0/trace.html) [Trace Gathering Tool for Diagnostic Traces.](//www.cisco.com/en/US/docs/voice_ip_comm/cucm/trace/3_0/trace.html)

## <span id="page-1-0"></span>Verwendete Komponenten

Die Informationen in diesem Dokument basieren auf den folgenden Software- und Hardwareversionen:

- VG200 mit NM-2V, zwei Sprach- und Faxschnittstellenkartensteckplätzen für das Netzwerkmodul und VIC-2FXS-Sprachschnittstellenkarte (VIC) mit zwei Ports für die Foreign Exchange Station (FXS) und Cisco IOS® Softwareversion vg200-i6s-mz.122-12a.bin
- Cisco CallManager Version 3.2(2)c mit IP-Telefonbelastung P00303020204
- Zwei analoge Telefone, die mit dem VG200 verbunden sind
- Zwei IP-Telefone, die für Cisco CallManager im LAN registriert sind

Die Informationen in diesem Dokument wurden von den Geräten in einer bestimmten Laborumgebung erstellt. Alle in diesem Dokument verwendeten Geräte haben mit einer leeren (Standard-)Konfiguration begonnen. Wenn Ihr Netzwerk in Betrieb ist, stellen Sie sicher, dass Sie die potenziellen Auswirkungen eines Befehls verstehen.

## <span id="page-1-1"></span>Konventionen

Weitere Informationen zu Dokumentkonventionen finden Sie unter [Cisco Technical Tips](//www.cisco.com/en/US/tech/tk801/tk36/technologies_tech_note09186a0080121ac5.shtml) [Conventions.](//www.cisco.com/en/US/tech/tk801/tk36/technologies_tech_note09186a0080121ac5.shtml)

# <span id="page-1-2"></span>**Konfigurieren**

In diesem Abschnitt erhalten Sie Informationen zum Konfigurieren der in diesem Dokument beschriebenen Funktionen.

Hinweis: Um weitere Informationen zu den in diesem Dokument verwendeten Befehlen zu erhalten, verwenden Sie das [Command Lookup Tool](//tools.cisco.com/Support/CLILookup/cltSearchAction.do) [\(nur registrierte](//tools.cisco.com/RPF/register/register.do) Kunden).

## <span id="page-1-3"></span>**Netzwerkdiagramm**

In diesem Dokument wird die folgende Netzwerkeinrichtung verwendet:

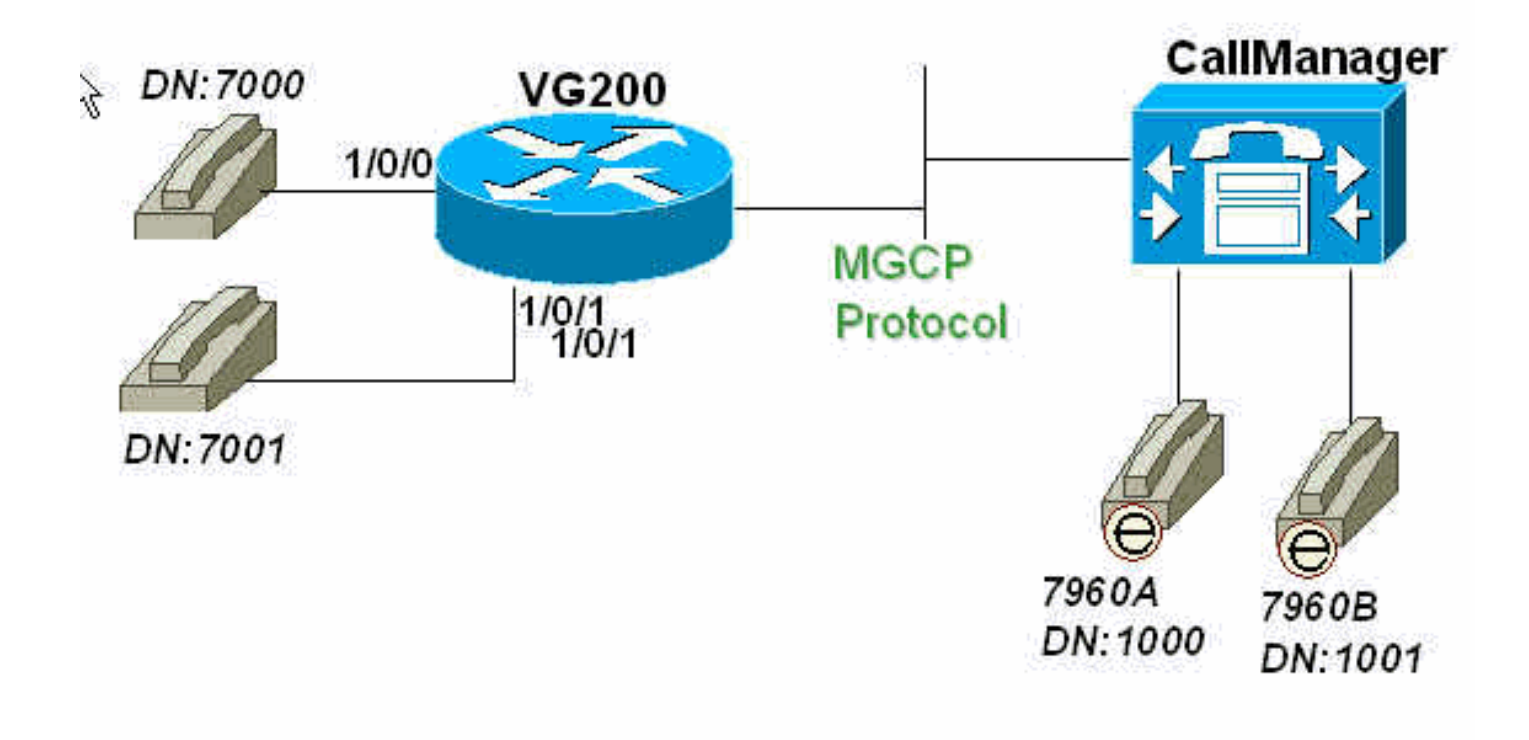

## <span id="page-2-0"></span>Konfiguration des VG200

Der VG200-Router verweist als CA auf Cisco CallManager (171.69.85.107). Die MGCP-Protokollintelligenz liegt innerhalb der CA, in diesem Fall dem Cisco CallManager. Die Wählplankonfiguration für die mit den FXS-Ports des VG200 verbundenen analogen Telefone ist ebenfalls vollständig auf der CA konfiguriert.

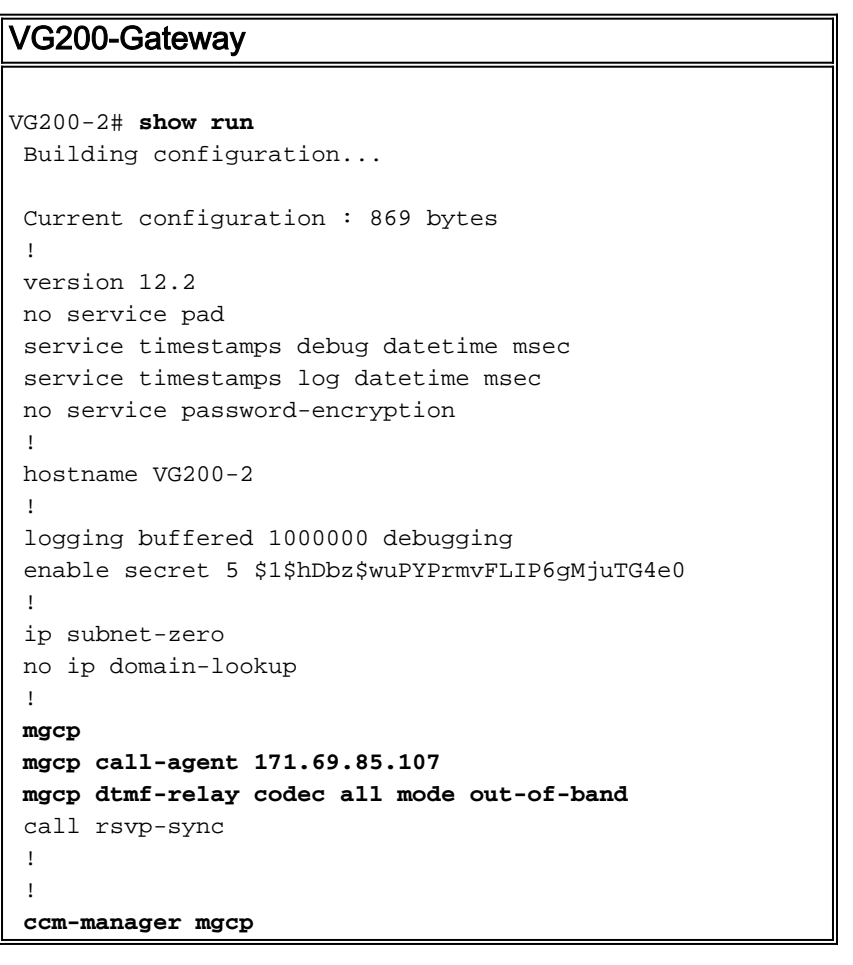

```
 !
 !
 interface FastEthernet0/0
  ip address 172.16.13.169 255.255.255.224
  duplex auto
  speed auto
 !
 ip classless
 ip route 0.0.0.0 0.0.0.0 172.16.13.161
 no ip http server
 !
 !
 voice-port 1/0/0
 !
 voice-port 1/0/1
 !
dial-peer voice 101 pots
  application mgcpapp
  port 1/0/1
 !
 dial-peer voice 100 pots
  application mgcpapp
  port 1/0/0
 !
 !
 line con 0
 line aux 0
 line vty 0 4
  password ww
  login
 !
 ntp clock-period 17180017
 ntp server 172.13.16.80
 ntp server 172.16.13.80
 end
```
# <span id="page-3-0"></span>Überprüfen

In diesem Abschnitt finden Sie Informationen zur Bestätigung Ihrer Konfigurationsfunktionen.

Hinweis: Die Befehle in diesem Abschnitt werden ausgegeben, um den Status der MGCP-Ports, den CA-Status in Bezug auf VG200 sowie den Analogport-Status auf dem VG200 zu überprüfen.

Bestimmte show-Befehle werden vom [Output Interpreter Tool](https://www.cisco.com/cgi-bin/Support/OutputInterpreter/home.pl) unterstützt (nur [registrierte](//tools.cisco.com/RPF/register/register.do) Kunden), mit dem Sie eine Analyse der show-Befehlsausgabe anzeigen können.

- show mgcp: Gibt Werte für MGCP-Parameter an.
- <u>show ccm-manager</u>: Sie müssen eine Liste der Cisco CallManager-Server sowie den aktuellen Status und die aktuelle Verfügbarkeit anzeigen.
- **show mgcp endpoint**: Ausgabe von Informationen zur Anzeige von Endpunkten, die vom MGCP gesteuert werden.
- <u>show mgcp statistics</u> Ausgabe zur Anzeige von MGCP-Statistiken zu empfangenen und übertragenen Netzwerknachrichten.
- <u>show voice port [summary[\]:](//www.cisco.com/en/US/docs/ios/12_3t/voice/command/reference/vrht_s09_ps5207_TSD_Products_Command_Reference_Chapter.html#wp1277656)</u> Problem mit der Anzeige von Konfigurationsinformationen zu einem bestimmten Sprach-Port.

VG200-2# **show mgcp MGCP Admin State ACTIVE, Oper State ACTIVE** - Cause Code NONE *!--- Be sure that both states are "ACTIVE".* **MGCP call-agent: 171.69.85.107** Initial protocol service is MGCP MGCP block-newcalls DISABLED  **MGCP dtmf-relay codec all mode out-of-band** MGCP modem passthrough: CA MGCP request timeout 500, MGCP request retries 3 MGCP gateway port: 2427, MGCP maximum waiting delay 3000 MGCP restart delay 0, MGCP vad DISABLED MGCP simple-sdp DISABLED MGCP undotted-notation DISABLED MGCP codec type g711ulaw, MGCP packetization period 20 MGCP JB threshold lwm 30, MGCP JB threshold hwm 150 MGCP LAT threshold lwm 150, MGCP LAT threshold hwm 300 MGCP PL threshold lwm 1000, MGCP PL threshold hwm 10000 MGCP playout mode is adaptive 60, 4, 200 in msec MGCP IP ToS low delay disabled, MGCP IP ToS high throughput disabled MGCP IP ToS high reliability disabled, MGCP IP ToS low cost disabled MGCP IP precedence 5, MGCP default package: line-package MGCP supported packages: gm-package dtmf-package trunk-package line-package hs-package VG200-2# **show ccm-manager MGCP Domain Name: VG200-2** *!--- Be sure that Cisco CallManager MGCP domain name field matches what !--- you see here.* Total number of host: 1 Priority Status Most Host ============================================================ **Primary Registered 171.69.85.107** *!--- The gateway shows registration with Cisco CallManager !--- (171.699.85.107).* First backup Undefined Second backup Undefined **Current active Call Manager: 171.69.85.107** Current backup Call Manager: None Redundant link port: 2428 Failover Interval: 30 seconds<br>
Keepalive Interval: 15 seconds Keepalive Interval:<br>Last keepalive sent:  $3d03h$  (elapsed time:  $00:00:04$ ) Last MGCP traffic time: 3d03h (elapsed time: 00:00:04) Last switchover time: None Switchback mode: Not selected (Default:Graceful) VG200-2# **show mgcp endpoint** voice-port 1/0/0 voice-port 1/0/1 VG200-2# **show mgcp statistics** UDP pkts rx 18856, tx 18984 Unrecognized rx pkts 0, MGCP message parsing errors 0 Duplicate MGCP ack tx 0, Invalid versions count 0 CreateConn rx 55, successful 55, failed 0 DeleteConn rx 56, successful 55, failed 1 ModifyConn rx 214, successful 214, failed 0 DeleteConn tx 1, successful 1, failed 0 NotifyRequest rx 164, successful 164, failed 0 AuditConnection rx 0, successful 0, failed 0 AuditEndpoint rx 43, successful 43, failed 0 RestartInProgress tx 55, successful 55, failed 0 Notify tx 18282, successful 18282, failed 0 ACK tx 439, NACK tx 1 ACK rx 18357, NACK rx 16 IP address based Call Agents statistics: IP address 171.69.85.107, Total msg rx 11814, successful 11808, failed 4

 IP address 172.16.13.152, Total msg rx 7042, successful 6948, failed 13

### VG200-2# **show voice port summary**

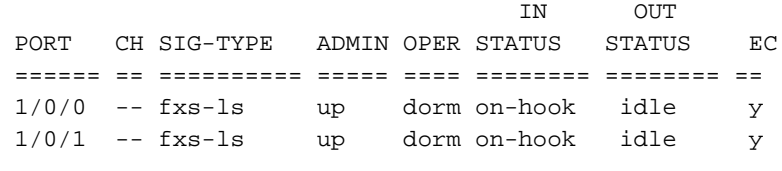

VG200-2#

# <span id="page-5-0"></span>**Fehlerbehebung**

Dieser Abschnitt enthält Informationen zur Fehlerbehebung in Ihrer Konfiguration.

## <span id="page-5-1"></span>Befehle zur Fehlerbehebung

## <span id="page-5-2"></span>Debuggen von erfolgreichen Aufrufen

Dieser Abschnitt zeigt erfolgreiche, funktionale Debug-Captures für einen Hookflash-Transfer, der vom Telefon des FXS-Sprach-Ports durchgeführt wird.

Der grundlegende Anruffluss ist wie folgt:

- 1. IP-Telefon A (die gewählte Nummer [DN] ist 1000) ruft VG200 Telefon C (DN ist 7000) vom Sprach-Port 1/0/0 an.
- Telefon C nimmt den Anruf an und führt dann einen Hookflash durch, indem es schnell 2. aufgelegt und abgehoben wird.
- 3. Der VG200 erkennt das Signal als Hookflash und leitet die Signalisierung an den Cisco CallManager weiter, der MGCP verwendet.
- Cisco CallManager sendet eine Antwort an die VG200 und weist die VG200 an, den Wählton 4. abzuspielen und IP-Telefon A in die Haltestellung zu versetzen.
- 5. Der Benutzer von Telefon C wählt dann die Durchwahl B des IP-Telefons (DN ist 1001). Die VG200 erfasst die Ziffern und leitet den Anruf an Cisco CallManager weiter.
- Sobald Cisco CallManager ein Wählmuster gefunden hat, das mit dem Wählmuster 6. übereinstimmt, klingelt der CallManager bei IP-Telefon B und wartet auf eine Antwort.
- 7. IP-Telefon B wird abgehoben, und Cisco CallManager verbindet die beiden Parteien (IP-Telefon A und IP-Telefon B).
- 8. Die Anrufweiterleitung ist abgeschlossen.

Im Folgenden finden Sie eine Liste nützlicher Debugging-Funktionen, die auf dem VG200-Router aktiviert wurden, um die Protokolldatei zur Fehlerbehebung und Debugging-Erfassung auf dem Router zu beheben:

Hinweis: Bevor Sie die Debugbefehle ausgeben, lesen Sie die [Informationen unter Wichtige](//www.cisco.com/en/US/tech/tk801/tk379/technologies_tech_note09186a008017874c.shtml) [Informationen über Debug-Befehle](//www.cisco.com/en/US/tech/tk801/tk379/technologies_tech_note09186a008017874c.shtml).

• debug mgcp [packages[\]:](//www.cisco.com/en/US/docs/ios/12_3t/debug/command/reference/dbg_l1gt.html#wp1095777) Geben Sie die vollständigen MGCP-Pakete an, die zwischen Cisco CallManager und dem Router ausgetauscht werden. VG200-2# **debug mgcp packet**

Media Gateway Control Protocol packets debugging is on

- <u>debug vpm signal</u> (VPM-<u>Signal debu[g\): Geben Sie die Signalisierung für den Sprach-Port bei](//www.cisco.com/en/US/docs/ios/12_3t/debug/command/reference/dbg_v3gt.html#wp1018070)</u> [aufgelegtem und abgenommenem Hörer an.](//www.cisco.com/en/US/docs/ios/12_3t/debug/command/reference/dbg_v3gt.html#wp1018070) VG200-2# **debug vpm signal** Voice Port Module signaling debugging is enabled
- <u>debug vtsp dsp</u>: Gibt an, wie die auf dem Router durchgeführte Ziffernsammlung angezeigt wird.

VG200-2# **debug vtsp dsp** Voice telephony call control dsp debugging is on

• d[e](//www.cisco.com/en/US/docs/ios/12_3t/debug/command/reference/dbg_v3gt.html#wp1076318)bug vtsp tone [\(](//www.cisco.com/en/US/docs/ios/12_3t/debug/command/reference/dbg_v3gt.html#wp1076318)vtsp-Ton debuggen): Es sollte ein vom Router generierter Ton angezeigt werden, z. B. ein Wählton, ein Besetztzeichen oder ein schneller Besetztton. VG200-2# **debug vtsp tone**

Voice telephony call control tone generation debugging is on

Hier sehen Sie den Beginn der Anmeldung beim VG200, während der Anrufverlauf erfolgt.

Hinweis: Einige der hier aufgeführten Ausgaben werden aufgrund von Platzbeschränkungen auf mehreren Zeilen ausgegeben.

VG200-2# **show log** Syslog logging: enabled (0 messages dropped, 0 messages rate-limited, 2 flushes, 0 overruns) Console logging: level debugging, 58646 messages logged Monitor logging: level debugging, 6066 messages logged Buffer logging: level debugging, 57766 messages logged Logging Exception size (4096 bytes) Trap logging: level informational, 45 message lines logged

Log Buffer (1000000 bytes):

### \*Mar 4 03:40:38.339: **MGCP Packet received - CRCX 689 AALN/S1/SU0/0@VG200-2 MGCP 0.1**

*!--- A create connection (CRCX) request with sequence number 689 is received !--- from Cisco CallManager to set up the call for voice port 1/0/0.* C: A0000000010001b9 X: 31 M: inactive

 R: L/hd *!--- "R: L/hd" is the Cisco CallManager request to be notified if the line !--- package (L) signal off-hook (hd) is detected.* S: L/rg *!--- "S: L/rg" indicates that Cisco CallManager sends a signal generation !--- request (S) to have the gateway line package ring (rg) the phone.* Q: process,loop \*Mar 4 03:40:38.347:**htsp\_process\_event: [1/0/0, FXSLS\_ONHOOK, E\_HTSP\_SETUP\_REQ]fxsls\_**

 **onhook\_setu**

*!--- The FXS voice port 1/0/0 has received an event, a set-up request.* \*Mar 4 03:40:38.347:  $[1/0/0]$  set signal state = 0x0 timestamp = 0 \*Mar 4 03:40:38.347: dsp\_close\_voice\_channel: [1/0/0 (168)] packet\_len=8 channel\_id=1 packet\_id=75 \*Mar 4 03:40:38.347: dsp\_open\_voice\_channel\_20: [1/0/0 (168)] packet\_len=16 channel\_id=1 packet\_ id=74 alaw\_ulaw\_select=0 associated\_signaling\_channel=128 time\_slot=65535 serial\_port=65535 \*Mar 4 03:40:38.347: dsp\_encap\_config: [1/0/0 (168)] packet\_len=30 channel\_id=1 packet\_ id=92 TransportProtocol 2 t\_ssrc=0x0 r\_ssrc=0x0 t\_vpxcc=0x0 r\_vpxcc=0x0 sid\_support=1, tse\_payload=65535, seq\_num=0xCE9, redundancy=0 \*Mar 4 03:40:38.351: dsp\_set\_playout\_delay \*Mar 4 03:40:38.351: dsp\_set\_playout: [1/0/0 (168)] packet\_len=18 channel\_id=1 packet\_ id=76 mode=1 initial=60 min=40 max=200 fax\_nom=300 \*Mar 4 03:40:38.351: dsp\_set\_playout\_config: [1/0/0 (168)] packet\_len=18 channel\_id=1 packet\_id=76 mode=1 initial=60 min=4 max=200 fax\_nom=300 \*Mar 4 03:40:38.351: dsp\_echo\_canceler\_control: echo\_cancel: 1 \*Mar 4 03:40:38.351: dsp\_echo\_canceler\_control: [1/0/0 (168)] echo\_cancel 1, disable\_hpf 0, flags=0x0, threshold=-21 \*Mar  $4$  03:40:38.351: dsp\_echo\_canceler\_control:  $[1/0/0 (168)]$  packet\_len=14 channel\_id=1 packet\_id=66 flags=0x0, threshold=-21, suppressor coverage=7 \*Mar 4 03:40:38.351: dsp\_idle\_code\_det: [1/0/0 (168)] packet\_len=14 channel\_id=1 packet\_ id=116 enable=0, code=0, duration=6000 \*Mar 4 03:40:38.355: set\_gains: FXx/E&M: msg- >message.set\_codec\_gains.out\_gain=65506 \*Mar 4 03:40:38.355: dsp\_set\_gains: [1/0/0 (168)] packet\_len=12 channel\_id=1 packet\_id=91 in\_gain=0 out\_gain=65506 \*Mar 4 03:40:38.355: dsp\_vad\_enable: [1/0/0 (168)] enable: packet\_len=16 channel\_id=1 packet\_id=78 thresh=-38

vadtime=250 aggressive=0 \*Mar 4 03:40:38.359: dsp\_idle\_mode: [1/0/0 (168)] packet\_len=8 channel\_id=1 packet\_id=68 \*Mar 4 03:40:38.363: dsp\_encap\_config: [1/0/0 (168)] packet\_len=30 channel\_id=1 packet\_ id=92 TransportProtocol 2 t\_ssrc=0x0 r\_ssrc=0x0 t\_vpxcc=0x0 r\_vpxcc=0x0

 sid\_support=0, tse\_payload=65535, seq\_num=0x534, redundancy=0 \*Mar 4 03:40:38.363: dsp\_voice\_mode: [1/0/0 (168)] cdb 8127AD60, cdb->codec\_params.modem 2, inband\_detect flags 0x21 \*Mar 4 03:40:38.363: map\_dtmf\_relay\_type--digit relay mode: 3 \*Mar 4 03:40:38.363: dsp\_voice\_mode: [1/0/0 (168)] packet\_len=24 channel\_id=1 packet\_ id=73 coding\_type=1 voice\_field\_size=160 VAD\_flag=0 echo\_length=64 comfort\_noise=1 inband\_ detect=33 digit\_relay\_mode=3 AGC\_flag=0 \*Mar 4 03:40:38.363: dsp\_vad\_enable: [1/0/0 (168)] disable: packet\_len=8 channel\_id=1 packet\_id=77 \*Mar 4 03:40:38.363: htsp\_process\_event: [1/0/0, FXSLS\_ONHOOK, E\_HTSP\_VOICE\_CUT\_THROUGH] \*Mar 4 03:40:38.367: send\_mgcp\_msg, MGCP Packet sent -- -> 200 689 OK *!--- The router sends "200 OK" back to Cisco CallManager to acknowledge !--- the CRCX with sequence number 689.* I: 39 v=0 o=- A0000000010001b9 0 IN IP4 172.16.13.169 s=Cisco SDP 0 c=IN IP4 172.16.13.169 t=0 0 m=audio 16384 RTP/AVP 0 8 96 97 98 2 99 100 101 102 103 104 18 a=rtpmap:96 G.729a/8000/1 a=rtpmap:97 G.726-16/8000/1 a=rtpmap:98 G.726-24/8000/1 a=rtpmap:99 G.728/8000/1 a=rtpmap:100 G.723.1-H/8000/1 a=rtpmap:101 G.723.1-L/8000/1 a=rtpmap:102 G.729b/8000/1 a=rtpmap:103 G.723.1a-H/8000/1 a=rtpmap:104 G.723.1a-L/8000/1 <--- **\*Mar 4 03:40:38.371: htsp\_process\_event: [1/0/0, FXSLS\_ONHOOK, E\_HTSP\_POWER\_RINGING]**

#### **fxsls\_onhook\_ringing**

*!--- The router instructs to ring the phone off voice port 1/0/0.* \*Mar 4 03:40:38.371: [1/0/0] set signal state = 0x0 timestamp = 0htsp\_alert \*Mar 4 03:40:40.819: vtsp\_process\_dsp\_message: MSG\_TX\_GET\_TX\_STAT: rtp\_timestamp= 0xB23DAB2A \*Mar 4 03:40:43.280: vtsp\_process\_dsp\_message: MSG\_TX\_GET\_TX\_STAT: rtp\_timestamp= 0xB23DF80A \*Mar 4 03:40:45.740: vtsp\_process\_dsp\_message: MSG\_TX\_GET\_TX\_STAT: rtp\_timestamp= 0xB23E44EA \*Mar 4 03:40:48.200: vtsp\_process\_dsp\_message: MSG\_TX\_GET\_TX\_STAT: rtp\_timestamp= 0xB23E91CA **\*Mar 4 03:40:49.116: htsp\_process\_event: [1/0/0, FXSLS\_WAIT\_OFFHOOK, E\_DSP\_SIG\_1100]**

#### **fxsls\_waitoff\_offhook**

*!--- The router waits for the called party to pick up the phone.* \*Mar 4 03:40:49.116: [1/0/0] set signal state = 0x4 timestamp = 0 \*Mar 4 03:40:49.116:  $[1/0/0]$  set signal state = 0x6 timestamp = 0 htsp\_dial **\*Mar 4 03:40:49.116: htsp\_process\_event: [1/0/0, FXSLS\_CONNECT, E\_DSP\_DIALING\_DONE]**

*!--- The router detects that the called party went off-hook, went into !--- the CONNECT state, and connected both parties.* \*Mar 4 03:40:49.116: dsp\_cp\_tone\_off: [1/0/0 (168)] packet\_len=8 channel\_id=1 packet\_id= 71 \*Mar 4 03:40:49.116: dsp\_cp\_tone\_off: [1/0/0 (168)] packet\_len=8 channel\_id=1 packet\_id= 71 \*Mar 4 03:40:49.120: send\_mgcp\_msg, **MGCP Packet sent --->**

### **NTFY 18351 AALN/S1/SU0/0@VG200-2 MGCP 0.1**

*!--- The router sends the notify (NTFY) message to Cisco CallManager with sequence number !--- 18351 to inform CallManager of the off-hook status.* X: 31 O: L/hd *!--- "L/hd" indicates line package and off-hook.* <--- \*Mar 4 03:40:49.120: dsp\_cp\_tone\_off: [1/0/0 (168)] packet\_len=8 channel\_id=1 packet\_id= 71 \*Mar 4 03:40:49.120: act\_gen\_tone: Tone Busy generated in direction Network, stop\_tone\_on\_digit = FALSE \*Mar 4 03:40:49.124: **MGCP Packet received - 200 18351**

*!--- The router receives the 200 "OK" acknowledgement !--- from Cisco CallManager !--- for sequence number 18351.* \*Mar 4 03:40:49.152: **MGCP Packet received -**

### **MDCX 690 AALN/S1/SU0/0@VG200-2 MGCP 0.1**

*!--- The router receives the modify connect (MDCX) message from Cisco CallManager !--- with sequence number 690.* C: A0000000010001b9 I: 39 X: 32 L: p:20, a:PCMU, s:off *!--- "L: p:20, a:PCMU, s:off" indicates line package 20 bytes payload !--- with coder-decoder !--- (codec) G.711ulaw and voice activity detection (VAD) disabled.* M: recvonly *!--- "M: recvonly" indicates that media (M) mode went !--- into the receive only state.* R: L/hu *!--- "R: L/hu" indicates the Cisco CallManager request to be notified if !--- line package detects an on-hook (hu) status.* Q: process,loop \*Mar 4 03:40:49.160: send\_mgcp\_msg, **MGCP Packet sent ---> 200 690 OK**

*!--- The router sends a "200 OK" back to Cisco CallManager !--- and acknowledges the !--- MDCX*

### *sequence number 690.* <--- \*Mar 4 03:40:49.168: **MGCP Packet received -**

### **MDCX 691 AALN/S1/SU0/0@VG200-2 MGCP 0.1**

*!--- The router has received MDCX with sequence number 691.* C: A0000000010001b9 I: 39 X: 33 L: p:20, a:PCMU, s:off M: sendrecv *!--- "M: sendrecv" indicates a change of the media state to sendrecv !--- (audio in both directions).* R: L/hu, L/hf, D/[0-9ABCD\*#] *!--- "R: L/hu, L/hf" indicates the Cisco CallManager request !--- to be notified if line package on-hook and hookflash (hf) are detected. !--- "D/[0-9ABCD\*#]" indicates the Cisco CallManager request to be notified if the router !--- detects any dual tone multifrequency (DTMF) tones or digits.* S: Q: process,loop  $v=0$  o=- 57 0 IN EPN AALN/S1/SU0/0@VG200-2 s=Cisco SDP 0 t=0 0 c=IN IP4 10.17.178.246 *!--- "c: IN IP4 10.17.178.246" is the IP address !--- of the remote IP phone for*

*the Real-Time Transport Protocol (RTP) voice traffic.* m=audio 16922 RTP/AVP 0 *!--- "m: audio 16922 RTP/AVP 0" is the User Datagram Protocol (UDP) port !--- used by the remote IP phone for the RTP voice traffic and codec is g711ulaw.* \*Mar 4 03:40:49.176: dsp\_idle\_mode: [1/0/0 (168)] packet\_len=8 channel\_id=1 packet\_id=68 \*Mar 4 03:40:49.176: dsp\_voice\_mode: [1/0/0 (168)] cdb 8127AD60, cdb->codec\_params.modem 2, inband\_detect flags 0x421 \*Mar 4 03:40:49.176: map\_dtmf\_relay\_type--digit relay mode: 3 \*Mar 4 03:40:49.176: dsp\_voice\_mode: [1/0/0 (168)] packet\_len=24 channel\_id=1 packet\_id= 73 coding\_type=1 voice\_field\_size=160 VAD\_flag=0 echo\_length=64 comfort\_noise=1 inband\_ detect=1057 digit\_relay\_mode=3 AGC\_flag=0 **\*Mar 4 03:40:49.176: htsp\_process\_event: [1/0/0, FXSLS\_CONNECT, E\_HTSP\_VOICE\_CUT\_THROUGH]** *!--- The router cuts through the audio in both directions.* \*Mar 4 03:40:49.180: send\_mgcp\_msg, **MGCP Packet sent ---> 200 691 OK** *!--- The router sends "200 OK" back to acknowledge the MDCX 691.* <--- \*Mar 4 03:40:51.944: vtsp\_process\_dsp\_message: MSG\_TX\_GET\_TX\_STAT: rtp\_timestamp= 0xD662FC5C **\*Mar 4 03:40:52.296: htsp\_process\_event: [1/0/0, FXSLS\_CONNECT, E\_DSP\_SIG\_0100] fxsls\_offhook\_onhook, HF duration=500 \*Mar 4 03:40:52.296: htsp\_timer - 500 msec \*Mar 4 03:40:52.732: htsp\_process\_event: [1/0/0, FXSLS\_CONNECT, E\_DSP\_SIG\_1100] fxsls\_offhook\_offhook \*Mar 4 03:40:52.736: htsp\_timer\_stop** *!--- The router detects on-hook and off-hook signaling. Once on-hook is detected, !--- an HTSP\_timer is started for 500 milliseconds (msec) (the default value). !--- Once the off-hook is detected, the timer stops. Notice the time difference between !--- the on-hook and off-hook signal. The difference in time is 440 msec !--- (732 msec - 296 msec = 440 msec). This difference, 440 msec, is within the hookflash !--- timer (500) defined on the router, thus the router considers this action to be a !--- hookflash and reports it back to Cisco CallManager by MGCP.* \*Mar 4 03:40:52.736: send\_mgcp\_msg, **MGCP Packet sent ---> NTFY 18352 AALN/S1/SU0/0@VG200-2 MGCP 0.1** *!--- The router reports the hookflash event back to Cisco CallManager.* X: 33 O: L/hf *!--- "O: L/hf" indicates the observed (O) hookflash event.* <--- \*Mar 4 03:40:52.740: **MGCP Packet received -**

#### **200 18352**

*!--- Cisco CallManager responds back with "200 OK".* \*Mar 4 03:40:52.768: **MGCP Packet received - MDCX 692 AALN/S1/SU0/0@VG200-2 MGCP 0.1**

*!--- The router receives an MDCX message with sequence number 692.* C: A0000000010001b9 I: 39 X: 34 M: recvonly *!--- "M: recvonly" indicates a change in the media mode to receive only.* R: L/hu *!--- "R: L/hu" is the Cisco CallManager request to be notified when the !--- router line package detects on-hook.* Q: process,loop \*Mar 4 03:40:52.776: send\_mgcp\_msg, **MGCP Packet sent ---> 200 692 OK**

*!--- The router sends back "200 OK" to acknowledge Cisco CallManager MDCX 692.* <--- \*Mar 4 03:40:52.788: **MGCP Packet received -**

#### **RQNT 693 AALN/S1/SU0/0@VG200-2 MGCP 0.1**

*!--- The router receives request notification (RQNT) for Cisco CallManager !--- to play the dial tone and watch for on-hook and DTMF digits.* X: 35 R: L/hu, D/[0-9ABCD\*#] *!--- "R: L/hu, D[0- 9ABCD\*#]" is the Cisco CallManager request !--- to be notified if the router line package detects an on-hook event !--- and any DTMF tones or digits.* S: L/dl *!--- "S: L/dl" indicates that Cisco CallManager sends !--- a signal generation request to have the router play the dial tone (dl).* Q: process,loop \*Mar 4 03:40:52.792: send\_mgcp\_msg, **MGCP Packet sent ---> 200 693 OK**

*!--- The router sends back "200 OK" to the Cisco CallManager !--- request notification sequence number 693.* <--- \*Mar 4 03:40:52.796: dsp\_cp\_tone\_off: [1/0/0 (168)] packet\_len=8 channel\_id=1 packet\_id= 71 **\*Mar 4 03:40:52.796: act\_gen\_tone: Tone Dial generated in direction Network, stop\_tone\_**

#### **on\_digit = TRUE**

*!--- The router plays the dial tone toward to the user off the voice port 1/0/0.* \*Mar 4 03:40:52.796: dsp\_cp\_tone\_on: [1/0/0 (168)] packet\_len=38 channel\_id=1 packet\_id= 72 tone\_id=4 n\_freq=2 freq\_of\_first=350 freq\_of\_second=440 amp\_of\_first=6942 amp\_of\_second=6942 direction=1 on\_time\_first=65535 off\_time\_first=0 on\_time\_second=0 off\_time\_second=0 \*Mar 4 03:40:54.156: vtsp\_process\_dsp\_message:\_MSG\_TX\_GET\_TX\_STAT:\_rtp\_timestamp= 0xD663416C \*Mar 4 03:40:55.892: vtsp\_process\_dsp\_message: **MSG\_TX\_DTMF\_DIGIT\_BEGIN: digit=1**,

rtp\_timestamp=0xD6637628

*!--- The router detects the first digit (digit 1) dialed by the user !--- off the voice port 1/0/0.* \*Mar 4 03:40:55.972: vtsp\_process\_dsp\_message: **MSG\_TX\_DTMF\_DIGIT\_OFF: digit=1, duration= 110**

\*Mar 4 03:40:55.972: dsp\_cp\_tone\_off: [1/0/0 (168)] packet\_len=8 channel\_id=1 packet\_  $id=71$ \*Mar 4 03:40:55.976: send\_mgcp\_msg, **MGCP Packet sent ---> NTFY 18353 AALN/S1/SU0/0@VG200-2 MGCP 0.1** *!--- The router notifies Cisco CallManager of the first digit detected.* X: 35 O: D/1 *!--- "O: D/1" indicates the observed DTMF digit 1 (D/1).* <--- \*Mar 4 03:40:55.976: dsp\_cp\_tone\_off: [1/0/0 (168)] packet\_len=8 channel\_id=1 packet\_id= 71 **\*Mar 4 03:40:55.976: act\_gen\_tone: Tone Busy generated in direction Network, stop\_tone\_on\_digit = FALSE** *!--- The router stops playing the dial tone to the user off the voice port.* \*Mar 4 03:40:55.980: **MGCP Packet received - 200 18353** *!--- The router receives "200 OK" back from !--- Cisco CallManager for NTFY sequence number 18353.* \*Mar 4 03:40:55.980: *MGCP Packet received - RQNT 694 AALN/S1/SU0/0@VG200-2 MGCP 0.1 !--- Cisco CallManager instructs the router to continue to detect !--- DTMF tones or digits and watch for an on-hook event.* X: 36 R: L/hu, D/[0-9ABCD\*#], L/hf *!--- "R: L/hu, D/[0-9ABCD\*#], L/hf" indicates !--- the Cisco CallManager request to be notified of on-hook, !--- hookflash events and if any DTMF digits or tones are detected.* S: Q: process,loop \*Mar 4 03:40:55.984: send mgcp msg, MGCP Packet sent ---> **200 694 OK** *!--- The router responds back with "200 OK".* <--- \*Mar 4 03:40:56.232: vtsp\_process\_dsp\_message: **MSG\_TX\_DTMF\_DIGIT\_BEGIN: digit=0**, rtp\_timestamp=0xD66380C8 \*Mar 4 03:40:56.332: vtsp\_process\_dsp\_message: **MSG\_TX\_DTMF\_DIGIT\_OFF: digit=0, duration= 130** *!--- The router detects another digit (digit 0 with 130 msec duration).* \*Mar 4 03:40:56.332: send\_mgcp\_msg, **MGCP Packet sent ---> NTFY 18354 AALN/S1/SU0/0@VG200-2 MGCP 0.1** *!--- The router sends !--- a notify message to Cisco CallManager regarding this digit (0).* X: 36 O: D/0 <--- \*Mar 4 03:40:56.336: **MGCP Packet received - 200 18354** *!--- Cisco CallManager responds back with "200 OK".* \*Mar 4 03:40:56.572: vtsp\_process\_dsp\_message: **MSG\_TX\_DTMF\_DIGIT\_BEGIN: digit=0**, rtp\_timestamp=0xD6638B68 \*Mar 4 03:40:56.712: vtsp process dsp message: MSG TX DTMF DIGIT OFF: digit=0, duration=  **170** *!--- The router detects another digit (digit 0 with a duration of 170 msec).* \*Mar 4 03:40:56.712: send\_mgcp\_msg, **MGCP Packet sent ---> NTFY 18355 AALN/S1/SU0/0@VG200-2 MGCP 0.1** *!--- The router sends !--- a notify message to Cisco CallManager regarding this digit (0).* X: 36 O: D/0 <--- \*Mar 4 03:40:56.716: **MGCP Packet received - 200 18355** *!--- Cisco CallManager responds back with "200 OK".* \*Mar 4 03:40:57.032: vtsp\_process\_dsp\_message: **MSG\_TX\_DTMF\_DIGIT\_BEGIN: digit=1**, rtp\_timestamp=0xD66399C8 \*Mar 4 03:40:57.112: vtsp\_process\_dsp\_message: **MSG\_TX\_DTMF\_DIGIT\_OFF: digit=1, duration= 110** *!--- The router detects another digit (digit 1 with a duration of 110 msec).* \*Mar 4 03:40:57.112: **send\_mgcp\_msg, MGCP Packet sent ---> NTFY 18356 AALN/S1/SU0/0@VG200-2 MGCP 0.1** *!--- The router sends a notify message to Cisco CallManager !--- regarding this digit (1).* X: 36 O: D/1 <--- \*Mar 4 03:40:57.120: **MGCP Packet received - 200 18356** *!--- Cisco CallManager responds back with "200 OK".* \*Mar 4 03:40:57.148: **MGCP Packet received - RQNT 695 AALN/S1/SU0/0@VG200-2 MGCP 0.1** *!--- The router receives a request notification from Cisco CallManager.* X: 37 R: L/hu *!--- "R: L/hu" is the Cisco CallManager request to be notified if the !--- router line package detects an on-hook.* S: G/rt *!--- "S:G/rt" indicates that Cisco CallManager sends !--- a signal generation request to have the router use a generic (G) package !--- and play ring-back tone.* Q: process,loop \*Mar 4 03:40:57.152: send\_mgcp\_msg, **MGCP Packet sent ---> 200 695 OK**

*!--- The router responds back with "200 OK".* <--- \*Mar 4 03:40:57.156: dsp\_cp\_tone\_off: [1/0/0 (168)] packet\_len=8 channel\_id=1 packet\_id= 71 \*Mar 4 03:40:57.156: act\_gen\_tone: Tone Ring Back generated in direction Network, stop\_tone\_on\_digit = FALSE \*Mar 4 03:40:57.156: dsp\_cp\_tone\_on: [1/0/0 (168)] packet\_len=38 channel\_id=1 packet\_id= 72 tone\_id=1 n\_freq=2 freq\_of\_first=440 freq\_of\_second=480 amp\_of\_first=7354 amp\_of\_ second=7354 direction=1 on\_time\_first=2000 off\_time\_first=4000 on\_time\_second=0 off\_ time\_second=0 \*Mar 4 03:40:57.224: **MGCP Packet received -**

#### **DLCX 696 AALN/S1/SU0/0@VG200-2 MGCP 0.1**

*!--- The router has received a delete connection (DLCX) from !--- Cisco CallManager to disconnect the connection.* C: A0000000010001b9 I: 39 X: 38 R: L/hu *!--- "R: L/hu" indicates the Cisco CallManager request to be notified !--- when the router detects the on-hook signal.* S: Q: process,loop \*Mar 4 03:40:57.228: dsp\_cp\_tone\_off: [1/0/0 (168)] packet\_len=8 channel\_id=1 packet\_id= 71 \*Mar 4 03:40:57.228: act\_gen\_tone: Tone Busy generated in direction Network, stop\_tone\_on\_digit = FALSE \*Mar 4 03:40:57.228: send\_mgcp\_msg, **MGCP Packet sent ---> 250 696 OK**

*!--- The router responds back with "250 OK" to clear the call !--- (250 means connection deleted).* P: PS=180, OS=28800, PR=177, OR=28320, PL=0, JI=352, LA=0 <---

**\*Mar 4 03:41:00.152: htsp\_process\_event: [1/0/0, FXSLS\_CONNECT, E\_DSP\_SIG\_0100] fxsls\_offhook\_onhook, HF duration=500**

**\*Mar 4 03:41:00.652: htsp\_process\_event: [1/0/0, FXSLS\_CONNECT, E\_HTSP\_EVENT\_TIMER] fxsls\_connect\_wait\_release\_req**

*!--- The router disconnects the call from the voice port 1/0/0.* \*Mar 4 03:41:00.652: htsp\_timer\_stop \*Mar 4 03:41:00.652: dsp\_cp\_tone\_off: [1/0/0 (168)] packet\_len=8 channel\_id=1 packet\_id= 71 \*Mar 4 03:41:00.656: act\_gen\_tone: Tone Busy generated in direction Network, stop\_tone\_on\_digit = FALSE \*Mar 4 03:41:00.656: dsp\_get\_levels: [1/0/0 (168)] packet\_len=8 channel\_id=1 packet\_id=89 \*Mar 4 03:41:00.656: vtsp\_process\_dsp\_message: MSG\_TX\_GET\_TX\_STAT: rtp\_timestamp= 0xD6640CA0 \*Mar 4 03:41:00.656: dsp\_idle\_mode: [1/0/0 (168)] packet\_len=8 channel\_id=1 packet\_id=68 **\*Mar 4 03:41:00.656: htsp\_process\_event: [1/0/0, FXSLS\_WAIT\_RELEASE\_REQ,**

## **E\_HTSP\_RELEASE\_REQ]fxsls\_waitrls\_req\_rl**

*!--- The router disconnects the call from the voice port 1/0/0* \*Mar 4 03:41:00.656: [1/0/0] set signal state = 0x4 timestamp = 0htsp\_report\_onhook\_sig \*Mar 4 03:41:00.660: dsp\_cp\_tone\_off: [1/0/0 (168)] packet\_len=8 channel\_id=1 packet\_id= 71 \*Mar 4 03:41:00.660: dsp\_idle\_mode: [1/0/0 (168)] packet\_len=8 channel\_id=1 packet\_id=68 \*Mar 4 03:41:00.660: dsp\_close\_voice\_channel: [1/0/0 (168)] packet\_len=8 channel\_id=1 packet\_id=75 \*Mar 4

03:41:00.664: **send\_mgcp\_msg, MGCP Packet sent --->**

### **NTFY 18357 AALN/S1/SU0/0@VG200-2 MGCP 0.1**

*!--- The router notifies Cisco CallManager that the phone went on-hook.* X: 39 O: L/hu *!--- "O: L/hu" indicates that an on-hook event is observed.* <--- \*Mar 4 03:41:00.668: **MGCP Packet received -**

#### **200 18357**

*!--- Cisco CallManager sends back the "200 OK".* \*Mar 4 03:41:00.676: **MGCP Packet received - RQNT 698 AALN/S1/SU0/0@VG200-2 MGCP 0.1**

*!--- The router receives a request notification from Cisco CallManager.* X: 3a R: L/hd *!--- "R: L/hd" indicates the Cisco CallManager request to be notified !--- if the router detects an offhook event.* S: Q: process,loop \*Mar 4 03:41:00.676: send\_mgcp\_msg, **MGCP Packet sent ---> 200 698 OK**

*!--- The router sends a "200 OK" to acknowledge !--- the request notification.* <--- VG200-2# --- ------------------------------------------------------------------------------------------------

Hier sind die entsprechenden Debuggen für denselben Aufruf im Cisco CallManager mit aktivierten Ablaufverfolgungen aufgeführt, wie im Abschnitt [Debugs aus Erfolgreichen Aufrufen](#page-5-2) dieses Dokuments beschrieben:

Hinweis: Einige der hier aufgeführten Ausgaben werden aufgrund von Platzbeschränkungen auf mehreren Zeilen ausgegeben.

S:

Q: process,loop

<DEV::AALN/S1/SU0/0@VG200-2>

<sup>|&</sup>lt;CLID::ctrieu-sunpc-Cluster><NID::171.69.85.107><CT::1,100,53,1.41811><IP::172.16.13.169>

<sup>01/08/2003 17:16:03.037</sup> Cisco CallManager | Digit analysis: match(fqcn="7000", cn="7000",

 pss="Line1", dd="1")|<CLID::ctrieu-sunpc-Cluster><NID::171.69.85.107> <CT::1,100,53,1.41811><IP::172.16.13.169><DEV::AALN/S1/SU0/0@VG200-2> 01/08/2003 17:16:03.037 Cisco CallManager|Digit analysis: potentialMatches= PotentialMatchesExist|<CLID::ctrieu-sunpc-Cluster><NID::171.69.85.107> <CT::1,100,53,1.41811><IP::172.16.13.169><DEV::AALN/S1/SU0/0@VG200-2> 01/08/2003 17:16:03.037 Cisco CallManager|MGCPHandler received msg from: 172.16.13.169 200 694 OK |<CLID::ctrieu-sunpc-Cluster><NID::171.69.85.107><CT::1,100,53,1.41812><IP::172.16.13.169>  $<$ DEV::  $>$ 01/08/2003 17:16:03.037 Cisco CallManager|MGCPHandler received RESP header w/ transId= 694|<CLID::ctrieu-sunpc-Cluster><NID::171.69.85.107><CT::1,100,53,1.41812> <IP::172.16.13.169><DEV::> 01/08/2003 17:16:03.037 Cisco CallManager|<CLID::ctrieu-sunpc-Cluster><NID::171.69.85.107> <CT::1,100,53,1.41812><MN::MGCPEndPoint><MV::AALN/S1/SU0/0@VG200-2> <DEV::AALN/S1/SU0@VG200-2> 01/08/2003 17:16:03.037 Cisco CallManager|MGCPHandler received RESP header w/ transId= 694 FOUND a match for RQNT|<CLID::ctrieu-sunpc-Cluster><NID::171.69.85.107> <CT::1,100,53,1.41812><IP::172.16.13.169><DEV::AALN/S1/SU0@VG200-2> 01/08/2003 17:16:03.037 Cisco CallManager|MGCPHandler recv RQNT Ack from 172.16.13.169| <CLID::ctrieu-sunpc-Cluster><NID::171.69.85.107><CT::1,100,53,1.41812><IP::172.16.13.169> <DEV::AALN/S1/SU0@VG200-2> 01/08/2003 17:16:03.358 Cisco CallManager|StationInit - InboundStim - KeepAliveMessage - Send KeepAlive to Device Controller. DeviceName=MOH\_ctrieu-sunp, TCPHandle=0x6ad42d0, Socket=0x774, IPAddr=171.69.85.107, Port=2403, Device Controller=[1,69,2]| <CLID::ctrieu-sunpc-Cluster><NID::171.69.85.107><CT::1,100,93,1.76446><IP::171.69.85.107> <DEV::MOH\_ctrieu-sunp> 01/08/2003 17:16:03.358 Cisco CallManager|StationInit: 6ad42d0 KeepAliveAck.| <CLID::ctrieu-sunpc-Cluster><NID::171.69.85.107><CT::1,100,93,1.76446><IP::171.69.85.107> <DEV::MOH\_ctrieu-sunp> 01/08/2003 17:16:03.388 Cisco CallManager|MGCPHandler received msg from: 172.16.13.169 NTFY 18354 AALN/S1/SU0/0@VG200-2 MGCP 0.1 X: 36 O: D/0 |<CLID::ctrieu-sunpc-Cluster><NID::171.69.85.107><CT::1,100,53,1.41813><IP::172.16.13.169>  $<$ DEV::> 01/08/2003 17:16:03.388 Cisco CallManager|<CLID::ctrieu-sunpc-Cluster><NID::171.69.85.107> <CT::1,100,53,1.41813><MN::MGCPEndPoint><MV::AALN/S1/SU0/0@VG200-2><DEV::> 01/08/2003 17:16:03.388 Cisco CallManager|MGCPHandler send msg SUCCESSFULLY to: 172.16.13.169 200 18354 |<CLID::ctrieu-sunpc-Cluster><NID::171.69.85.107><CT::1,100,53,1.41813><IP::172.16.13.169> <DEV::AALN/S1/SU0/0@VG200-2> 01/08/2003 17:16:03.398 Cisco CallManager|Digit analysis: match(fqcn="7000", cn="7000", pss="Line1", dd="10")|<CLID::ctrieu-sunpc-Cluster><NID::171.69.85.107> <CT::1,100,53,1.41813><IP::172.16.13.169><DEV::AALN/S1/SU0/0@VG200-2> 01/08/2003 17:16:03.398 Cisco CallManager|Digit analysis: analysis results| <CLID::ctrieu-sunpc-Cluster><NID::171.69.85.107><CT::1,100,53,1.41813><IP::172.16.13.169> <DEV::AALN/S1/SU0/0@VG200-2> 01/08/2003 17:16:03.398 Cisco CallManager||PretransformCallingPartyNumber=7000 |CallingPartyNumber=7000 |DialingPartition= |DialingPattern=1.@ |DialingRoutePatternRegularExpression=(1)(0) |DialingWhere= |PatternType=National |PotentialMatches=PotentialMatchesExist |DialingSdlProcessId=(1,30,17) |PretransformDigitString=10 |PretransformTagsList=ACCESS-CODE:LOCAL-OPERATOR |PretransformPositionalMatchList=1:0 |CollectedDigits=0 |UnconsumedDigits= |TagsList=LOCAL-OPERATOR |PositionalMatchList=0

```
|VoiceMailbox=
|VoiceMailCallingSearchSpace=
|VoiceMailPilotNumber=
|DisplayName=
|RouteBlockFlag=RouteThisPattern
|InterceptPartition=
|InterceptPattern=
|InterceptWhere=
|InterceptSdlProcessId=(0,0,0)
|InterceptSsType=0
|InterceptSsKey=0|<CLID::ctrieu-sunpc-Cluster><NID::171.69.85.107><CT::1,100,53,1.41813>
 <IP::172.16.13.169><DEV::AALN/S1/SU0/0@VG200-2>
01/08/2003 17:16:03.768 Cisco CallManager|MGCPHandler received msg from: 172.16.13.169
NTFY 18355 AALN/S1/SU0/0@VG200-2 MGCP 0.1
X: 36
O: D/0|<CLID::ctrieu-sunpc-Cluster><NID::171.69.85.107><CT::1,100,53,1.41814><IP::172.16.13.169>
 <DEV::
01/08/2003 17:16:03.768 Cisco CallManager|<CLID::ctrieu-sunpc-Cluster><NID::171.69.85.107>
  <CT::1,100,53,1.41814><MN::MGCPEndPoint><MV::AALN/S1/SU0/0@VG200-2><DEV::>
01/08/2003 17:16:03.768 Cisco CallManager|MGCPHandler send msg SUCCESSFULLY to:
 172.16.13.169
200 18355
|<CLID::ctrieu-sunpc-Cluster><NID::171.69.85.107><CT::1,100,53,1.41814><IP::172.16.13.169>
  <DEV::AALN/S1/SU0/0@VG200-2>
01/08/2003 17:16:03.768 Cisco CallManager|Digit analysis: match(fqcn="7000", cn="7000",
 pss="Line1", dd="100")|<CLID::ctrieu-sunpc-Cluster><NID::171.69.85.107>
  <CT::1,100,53,1.41814><IP::172.16.13.169><DEV::AALN/S1/SU0/0@VG200-2>
01/08/2003 17:16:03.768 Cisco CallManager|Digit analysis: analysis results|
  <CLID::ctrieu-sunpc-Cluster><NID::171.69.85.107><CT::1,100,53,1.41814><IP::172.16.13.169>
  <DEV::AALN/S1/SU0/0@VG200-2>
01/08/2003 17:16:03.778 Cisco CallManager||PretransformCallingPartyNumber=7000
|CallingPartyNumber=7000
|DialingPartition=
|DialingPattern=1.@
|DialingRoutePatternRegularExpression=(1)(00)
|DialingWhere=
|PatternType=National
|PotentialMatches=PotentialMatchesExist
|DialingSdlProcessId=(1,30,17)
|PretransformDigitString=100
|PretransformTagsList=ACCESS-CODE:LONG-DISTANCE-OPERATOR
|PretransformPositionalMatchList=1:00
|CollectedDigits=00
|UnconsumedDigits=
|TagsList=LONG-DISTANCE-OPERATOR
|PositionalMatchList=00
|VoiceMailbox=
|VoiceMailCallingSearchSpace=
|VoiceMailPilotNumber=
|DisplayName=
|RouteBlockFlag=RouteThisPattern
|InterceptPartition=
|InterceptPattern=
|InterceptWhere=
|InterceptSdlProcessId=(0,0,0)
|InterceptSsType=0
|InterceptSsKey=0|<CLID::ctrieu-sunpc-Cluster><NID::171.69.85.107><CT::1,100,53,1.41814>
  <IP::172.16.13.169><DEV::AALN/S1/SU0/0@VG200-2>
01/08/2003 17:16:04.059 Cisco CallManager|CMProcMon - ------Entered Router Verification|
  <CLID::ctrieu-sunpc-Cluster><NID::171.69.85.107>
01/08/2003 17:16:04.059 Cisco CallManager|CMProcMon - ----Exited Router Verification|
  <CLID::ctrieu-sunpc-Cluster><NID::171.69.85.107>
01/08/2003 17:16:04.169 Cisco CallManager|MGCPHandler received msg from: 172.16.13.169
```

```
NTFY 18356 AALN/S1/SU0/0@VG200-2 MGCP 0.1
X: 36
O: D/1
|<CLID::ctrieu-sunpc-Cluster><NID::171.69.85.107><CT::1,100,53,1.41815><IP::172.16.13.169>
<DEV::>
01/08/2003 17:16:04.169 Cisco CallManager|<CLID::ctrieu-sunpc-Cluster><NID::171.69.85.107>
  <CT::1,100,53,1.41815><MN::MGCPEndPoint><MV::AALN/S1/SU0/0@VG200-2><DEV::>
01/08/2003 17:16:04.169 Cisco CallManager|MGCPHandler send msg SUCCESSFULLY to:
 172.16.13.169
200 18356
|<CLID::ctrieu-sunpc-Cluster><NID::171.69.85.107><CT::1,100,53,1.41815><IP::172.16.13.169>
 <DEV::AALN/S1/SU0/0@VG200-2>
01/08/2003 17:16:04.179 Cisco CallManager|Digit analysis: match(fqcn="7000", cn="7000",
 pss="Line1", dd="1001")|<CLID::ctrieu-sunpc-Cluster><NID::171.69.85.107>
 <CT::1,100,53,1.41815><IP::172.16.13.169><DEV::AALN/S1/SU0/0@VG200-2>
01/08/2003 17:16:04.179 Cisco CallManager|Digit analysis: analysis results|
 <CLID::ctrieu-sunpc-Cluster><NID::171.69.85.107><CT::1,100,53,1.41815><IP::172.16.13.169>
  <DEV::AALN/S1/SU0/0@VG200-2>
01/08/2003 17:16:04.179 Cisco CallManager||PretransformCallingPartyNumber=7000
|CallingPartyNumber=7000
|DialingPartition=Line1
|DialingPattern=1001
|DialingRoutePatternRegularExpression=(1001)
|DialingWhere=
|PatternType=Enterprise
|PotentialMatches=NoPotentialMatchesExist
|DialingSdlProcessId=(1,37,65)
|PretransformDigitString=1001
|PretransformTagsList=SUBSCRIBER
|PretransformPositionalMatchList=1001
|CollectedDigits=1001
|UnconsumedDigits=
|TagsList=SUBSCRIBER
|PositionalMatchList=1001
|VoiceMailbox=
|VoiceMailCallingSearchSpace=
|VoiceMailPilotNumber=
|DisplayName=
|RouteBlockFlag=RouteThisPattern
|InterceptPartition=
|InterceptPattern=
|InterceptWhere=
|InterceptSdlProcessId=(0,0,0)
|InterceptSsType=0
|InterceptSsKey=0|<CLID::ctrieu-sunpc-Cluster><NID::171.69.85.107><CT::1,100,53,1.41815>
 <IP::172.16.13.169><DEV::AALN/S1/SU0/0@VG200-2>
01/08/2003 17:16:04.179 Cisco CallManager|<CLID::ctrieu-sunpc-Cluster><NID::171.69.85.107>
  <CT::1,100,53,1.41815><MN::Directory Number><MV::1001><DEV::AALN/S1/SU0/0@VG200-2>
01/08/2003 17:16:04.179 Cisco CallManager|Locations_reserveBandwidth -- cdccPID=(1.15.223)
 Orig=Dest=0 no need to reserve bw.|<CLID::ctrieu-sunpc-Cluster><NID::171.69.85.107>
01/08/2003 17:16:04.179 Cisco CallManager|StationD: 6ad4398 StationOutputDisplayText don't
 need to send, because mIsALegacyDevice = 0|<CLID::ctrieu-sunpc-Cluster>
 <NID::171.69.85.107><CT::1,100,53,1.41815><IP::172.16.13.169>
  <DEV::AALN/S1/SU0/0@VG200-2>
01/08/2003 17:16:04.189 Cisco CallManager|StationD: 6ad4398 CallState callState=4
 lineInstance=1 callReference=16777659|<CLID::ctrieu-sunpc-Cluster>
 <NID::171.69.85.107><CT::1,100,53,1.41815><IP::172.16.13.169>
  <DEV::AALN/S1/SU0/0@VG200-2>
01/08/2003 17:16:04.189 Cisco CallManager|StationD: 6ad4398 CallInfo callingPartyName=''
 callingParty=7000 cgpnVoiceMailbox= calledPartyName='' calledParty=1001 cdpnVoiceMailbox=
 originalCalledPartyName='' originalCalledParty=1001 originalCdpnVoiceMailbox=
 originalCdpnRedirectReason=0 lastRedirectingPartyName='' lastRedirectingParty=1001
 lastRedirectingVoiceMailbox= lastRedirectingReason=0 callType=1(InBound) lineInstance=1
 callReference=16777659. version: 3|<CLID::ctrieu-sunpc-Cluster><NID::171.69.85.107>
```

```
 <CT::1,100,53,1.41815><IP::172.16.13.169><DEV::AALN/S1/SU0/0@VG200-2>
01/08/2003 17:16:04.189 Cisco CallManager|StationD::star_StationOutputCallInfo():
  callInfo: CI=16777659, CallingPartyName=, CallingParty=7000, CalledPartyName=,
  CalledParty=1001, OriginalCalledPartyName=, OriginalCalledParty=1001,
  lastRedirectingPartyName=, lastRedirectingParty=|<CLID::ctrieu-sunpc-Cluster>
  <NID::171.69.85.107><CT::1,100,53,1.41815><IP::172.16.13.169>
  <DEV::AALN/S1/SU0/0@VG200-2>
01/08/2003 17:16:04.189 Cisco CallManager|StationD: 6ad4398 SetLamp stimulus=9(Line)
  stimulusInstance=1 lampMode=5(LampBlink).|<CLID::ctrieu-sunpc-Cluster>
  <NID::171.69.85.107><CT::1,100,53,1.41815><IP::172.16.13.169>
  <DEV::AALN/S1/SU0/0@VG200-2>
01/08/2003 17:16:04.189 Cisco CallManager|StationD: 6ad4398 SetRinger ringMode=2
  (InsideRing).|<CLID::ctrieu-sunpc-Cluster><NID::171.69.85.107>
  <CT::1,100,53,1.41815><IP::172.16.13.169><DEV::AALN/S1/SU0/0@VG200-2>
01/08/2003 17:16:04.189 Cisco CallManager|StationD: 6ad4398 DisplayNotify timeOutValue=10
  notify='€7000' content='From 7000' ver=3.|<CLID::ctrieu-sunpc-Cluster>
  <NID::171.69.85.107><CT::1,100,53,1.41815><IP::172.16.13.169>
  <DEV::AALN/S1/SU0/0@VG200-2>
01/08/2003 17:16:04.189 Cisco CallManager|StationD: 6ad4398 DisplayPromptStatus
  timeOutValue=0 promptStatus='€7000' content='From 7000' lineInstance=1
  callReference=16777659 ver=3.|<CLID::ctrieu-sunpc-Cluster><NID::171.69.85.107>
  <CT::1,100,53,1.41815><IP::172.16.13.169><DEV::AALN/S1/SU0/0@VG200-2>
01/08/2003 17:16:04.189 Cisco CallManager|StationD: 6ad4398 SelectSoftKeys instance=1
  reference=16777659 softKeySetIndex=3 validKeyMask=-1.|<CLID::ctrieu-sunpc-Cluster>
  <NID::171.69.85.107><CT::1,100,53,1.41815><IP::172.16.13.169><DEV::AALN/S1/SU0/0@VG200-2>
01/08/2003 17:16:04.199 Cisco CallManager|MGCPStationD - MGCPOutputStartTone: 79
  endpointId=AALN/S1/SU0/0@VG200-2 |<CLID::ctrieu-sunpc-Cluster>
  <NID::171.69.85.107><CT::1,100,53,1.41815><IP::172.16.13.169>
  <DEV::AALN/S1/SU0/0@VG200-2>
01/08/2003 17:16:04.199 Cisco CallManager|MGCPHandler send msg SUCCESSFULLY to:
  172.16.13.169
RQNT 695 AALN/S1/SU0/0@VG200-2 MGCP 0.1
X: 37
R: L/hu
S: G/rt
Q: process,loop
|<CLID::ctrieu-sunpc-Cluster><NID::171.69.85.107><CT::1,100,53,1.41815><IP::172.16.13.169>
  <DEV::AALN/S1/SU0/0@VG200-2>
01/08/2003 17:16:04.199 Cisco CallManager|Insert an entry into MonitorPartyTable, now this
  table has 3 entries|<CLID::ctrieu-sunpc-Cluster><NID::171.69.85.107>
  <CT::1,100,53,1.41815><IP::172.16.13.169><DEV::AALN/S1/SU0/0@VG200-2>
01/08/2003 17:16:04.199 Cisco CallManager|Insert an entry into MonitorPartyTable, now this
  table has 4 entries|<CLID::ctrieu-sunpc-Cluster><NID::171.69.85.107>
  <CT::1,100,53,1.41815><IP::172.16.13.169><DEV::AALN/S1/SU0/0@VG200-2>
01/08/2003 17:16:04.209 Cisco CallManager|TransferManager: SsInfoInd : complete transfer,
  TransferringSecondarSsParty=16777658, TransferringPartyDslAddr
  (0,64566112,-1458761556,2427), TransferringPartyPID (1,37,66),
  TransferDestinationSsParty=16777659, TransferDestinationDslAddr(0,0,1488064778,50826),
  TransferDesinatonPID (1,37,65).|<CLID::ctrieu-sunpc-Cluster><NID::171.69.85.107>
01/08/2003 17:16:04.209 Cisco CallManager|Delete entries from TransTable, now this
  table has 3 entries|<CLID::ctrieu-sunpc-Cluster><NID::171.69.85.107>
  <CT::1,100,53,1.41815><IP::172.16.13.169><DEV::AALN/S1/SU0/0@VG200-2>
01/08/2003 17:16:04.209 Cisco CallManager|Insert an entry into TransTable, now this
  table has 4 entries|<CLID::ctrieu-sunpc-Cluster><NID::171.69.85.107>
  <CT::1,100,53,1.41815><IP::172.16.13.169><DEV::AALN/S1/SU0/0@VG200-2>
01/08/2003 17:16:04.209 Cisco CallManager|Delete entries from TransTable, now this
  table has 3 entries|<CLID::ctrieu-sunpc-Cluster><NID::171.69.85.107>
  <CT::1,100,53,1.41815><IP::172.16.13.169><DEV::AALN/S1/SU0/0@VG200-2>
01/08/2003 17:16:04.209 Cisco CallManager|MGCPHandler received msg from: 172.16.13.169
200 695 OK
|<CLID::ctrieu-sunpc-Cluster><NID::171.69.85.107><CT::1,100,53,1.41816><IP::172.16.13.169>
 <DEV::>
01/08/2003 17:16:04.209 Cisco CallManager|MGCPHandler received RESP header w/ transId=
```
695|<CLID::ctrieu-sunpc-Cluster><NID::171.69.85.107><CT::1,100,53,1.41816>

<IP::172.16.13.169><DEV::>

01/08/2003 17:16:04.209 Cisco CallManager|<CLID::ctrieu-sunpc-Cluster><NID::171.69.85.107> <CT::1,100,53,1.41816><MN::MGCPEndPoint><MV::AALN/S1/SU0/0@VG200-2> <DEV::AALN/S1/SU0@VG200-2>

01/08/2003 17:16:04.209 Cisco CallManager|MGCPHandler received RESP header w/ transId= 695 FOUND a match for RQNT|<CLID::ctrieu-sunpc-Cluster><NID::171.69.85.107> <CT::1,100,53,1.41816><IP::172.16.13.169><DEV::AALN/S1/SU0@VG200-2>

01/08/2003 17:16:04.209 Cisco CallManager|MGCPHandler recv RQNT Ack from 172.16.13.169| <CLID::ctrieu-sunpc-Cluster><NID::171.69.85.107><CT::1,100,53,1.41816><IP::172.16.13.169> <DEV::AALN/S1/SU0@VG200-2>

01/08/2003 17:16:04.209 Cisco CallManager|Insert an entry into TransTable, now this table has 4 entries|<CLID::ctrieu-sunpc-Cluster><NID::171.69.85.107><CT::1,100,53,1.41815> <IP::172.16.13.169><DEV::AALN/S1/SU0/0@VG200-2>

01/08/2003 17:16:04.219 Cisco CallManager|Delete entries from TransTable, now this table has 3 entries|<CLID::ctrieu-sunpc-Cluster><NID::171.69.85.107><CT::1,100,53,1.41815> <IP::172.16.13.169><DEV::AALN/S1/SU0/0@VG200-2>

01/08/2003 17:16:04.219 Cisco CallManager|Insert an entry into TransTable, now this table has 4 entries|<CLID::ctrieu-sunpc-Cluster><NID::171.69.85.107><CT::1,100,53,1.41815> <IP::172.16.13.169><DEV::AALN/S1/SU0/0@VG200-2>

01/08/2003 17:16:04.219 Cisco CallManager|Delete entries from TransTable, now this table has 3entries|<CLID::ctrieu-sunpc-Cluster><NID::171.69.85.107><CT::1,100,53,1.41815> <IP::172.16.13.169><DEV::AALN/S1/SU0/0@VG200-2>

01/08/2003 17:16:04.229 Cisco CallManager|ConnectionManager - wait\_AuDisconnectRequest (16777657,0): STOP SESSION|<CLID::ctrieu-sunpc-Cluster><NID::171.69.85.107>

<CT::1,100,53,1.41815><IP::172.16.13.169><DEV::AALN/S1/SU0/0@VG200-2>

01/08/2003 17:16:04.229 Cisco CallManager|ConnectionManager - storeMediaInfo(16777657): EXISTING ENTRY DISCOVERED, tail ==  $2$  < CLID::ctrieu-sunpc-Cluster><NID::171.69.85.107> <CT::1,100,53,1.41815><IP::172.16.13.169><DEV::AALN/S1/SU0/0@VG200-2>

01/08/2003 17:16:04.229 Cisco CallManager|ConnectionManager - storeMediaInfo(0): NULL CI IGNORED, tail ==  $2|c$ CLID::ctrieu-sunpc-Cluster><NID::171.69.85.107>

<CT::1,100,53,1.41815><IP::172.16.13.169><DEV::AALN/S1/SU0/0@VG200-2>

01/08/2003 17:16:04.229 Cisco CallManager|MediaCoordinator - wait\_AuDisconnectRequest| <CLID::ctrieu-sunpc-Cluster><NID::171.69.85.107><CT::1,100,53,1.41815><IP::172.16.13.169> <DEV::AALN/S1/SU0/0@VG200-2>

01/08/2003 17:16:04.229 Cisco CallManager | MediaCoordinator - wait\_AuDisconnectRequest no parties found|<CLID::ctrieu-sunpc-Cluster><NID::171.69.85.107><CT::1,100,53,1.41815> <IP::172.16.13.169><DEV::AALN/S1/SU0/0@VG200-2>

01/08/2003 17:16:04.229 Cisco CallManager|MediaCoordinator - wait\_AuDisconnectRequest, extending disconnect to partyA interface instance(41)|<CLID::ctrieu-sunpc-Cluster> <NID::171.69.85.107><CT::1,100,53,1.41815><IP::172.16.13.169><DEV::AALN/S1/SU0/0@VG200-2>

01/08/2003 17:16:04.229 Cisco CallManager|ConnectionManager - wait\_AuDisconnectReply

(16777657,0): STOP SESSION|<CLID::ctrieu-sunpc-Cluster><NID::171.69.85.107>

<CT::1,100,53,1.41815><IP::172.16.13.169><DEV::AALN/S1/SU0/0@VG200-2>

01/08/2003 17:16:04.229 Cisco CallManager|ConnectionManager deleteMediaInfoEntry(16777657): ENTRY DELETED, tail == 1| <CLID::ctrieu-sunpc-Cluster><NID::171.69.85.107><CT::1,100,53,1.41815>

<IP::172.16.13.169><DEV::AALN/S1/SU0/0@VG200-2>

01/08/2003 17:16:04.229 Cisco CallManager|ConnectionManager - ERROR deleteMediaInfoEntry(0): ENTRY NOT FOUND, tail ==  $1$  < CLID::ctrieu-sunpc-Cluster> <NID::171.69.85.107><CT::1,100,53,1.41815><IP::172.16.13.169>

<DEV::AALN/S1/SU0/0@VG200-2>

01/08/2003 17:16:04.229 Cisco CallManager|Insert an entry into TransTable, now this table has 4 entries|<CLID::ctrieu-sunpc-Cluster><NID::171.69.85.107><CT::1,100,53,1.41815> <IP::172.16.13.169><DEV::AALN/S1/SU0/0@VG200-2>

01/08/2003 17:16:04.229 Cisco CallManager|Insert an entry into TransTable, now this table has 5 entries|<CLID::ctrieu-sunpc-Cluster><NID::171.69.85.107><CT::1,100,53,1.41815> <IP::172.16.13.169><DEV::AALN/S1/SU0/0@VG200-2>

01/08/2003 17:16:04.239 Cisco CallManager|ConnectionManager - wait\_AuDisconnectRequest (16777658,0): NO ENTRY FOUND IN TABLE|<CLID::ctrieu-sunpc-Cluster><NID::171.69.85.107> <CT::1,100,53,1.41815><IP::172.16.13.169><DEV::AALN/S1/SU0/0@VG200-2>

01/08/2003 17:16:04.239 Cisco CallManager|Delete entries from CiCcp table, now this table has 4 entries|<CLID::ctrieu-sunpc-Cluster><NID::171.69.85.107><CT::1,100,53,1.41815> <IP::172.16.13.169><DEV::AALN/S1/SU0/0@VG200-2>

01/08/2003 17:16:04.239 Cisco CallManager|Delete entries from TransTable, now this table

 has 4 entries|<CLID::ctrieu-sunpc-Cluster><NID::171.69.85.107><CT::1,100,53,1.41815> <IP::172.16.13.169><DEV::AALN/S1/SU0/0@VG200-2> 01/08/2003 17:16:04.239 Cisco CallManager|Delete entries from TransTable, now this table has 3 entries|<CLID::ctrieu-sunpc-Cluster><NID::171.69.85.107><CT::1,100,53,1.41815> <IP::172.16.13.169><DEV::AALN/S1/SU0/0@VG200-2> 01/08/2003 17:16:04.239 Cisco CallManager|Delete entries from TransTable, now this table has 3 entries|<CLID::ctrieu-sunpc-Cluster><NID::171.69.85.107><CT::1,100,53,1.41815> <IP::172.16.13.169><DEV::AALN/S1/SU0/0@VG200-2> 01/08/2003 17:16:04.239 Cisco CallManager|Delete entries from CiCcp table, now this table has 4 entries|<CLID::ctrieu-sunpc-Cluster><NID::171.69.85.107><CT::1,100,53,1.41815> <IP::172.16.13.169><DEV::AALN/S1/SU0/0@VG200-2> 01/08/2003 17:16:04.249 Cisco CallManager|Locations\_releaseBandwidth -- cdccPID=(1.15.225) no entry.|<CLID::ctrieu-sunpc-Cluster><NID::171.69.85.107> 01/08/2003 17:16:04.249 Cisco CallManager|<CLID::ctrieu-sunpc-Cluster><NID::171.69.85.107> <CT::1,100,53,1.41815><MN::Directory Number><MV::1001><DEV::AALN/S1/SU0/0@VG200-2> 01/08/2003 17:16:04.249 Cisco CallManager|<CLID::ctrieu-sunpc-Cluster><NID::171.69.85.107> <CT::1,100,53,1.41815><MN::Directory Number><MV::1001><DEV::AALN/S1/SU0/0@VG200-2> 01/08/2003 17:16:04.259 Cisco CallManager|Delete entries from MonitorPartyTable, now this table has 3 entries|<CLID::ctrieu-sunpc-Cluster><NID::171.69.85.107> <CT::1,100,53,1.41815><IP::172.16.13.169><DEV::AALN/S1/SU0/0@VG200-2> 01/08/2003 17:16:04.259 Cisco CallManager|Delete entries from TransTable, now this table has 3 entries|<CLID::ctrieu-sunpc-Cluster><NID::171.69.85.107><CT::1,100,53,1.41815> <IP::172.16.13.169><DEV::AALN/S1/SU0/0@VG200-2> 01/08/2003 17:16:04.259 Cisco CallManager|Delete entries from CiCcp table, now this table has 3 entries|<CLID::ctrieu-sunpc-Cluster><NID::171.69.85.107><CT::1,100,53,1.41815> <IP::172.16.13.169><DEV::AALN/S1/SU0/0@VG200-2> 01/08/2003 17:16:04.259 Cisco CallManager|<CLID::ctrieu-sunpc-Cluster><NID::171.69.85.107> <CT::1,100,53,1.41815><MN::Directory Number><MV::1000><DEV::AALN/S1/SU0/0@VG200-2> 01/08/2003 17:16:04.259 Cisco CallManager|StationD: 6ad4398 CallInfo callingPartyName= '' callingParty=1000 cgpnVoiceMailbox= calledPartyName='' calledParty=1001 cdpnVoiceMailbox= originalCalledPartyName='' originalCalledParty=1001 originalCdpnVoiceMailbox= originalCdpnRedirectReason=0 lastRedirectingPartyName='' lastRedirectingParty=1001 lastRedirectingVoiceMailbox= lastRedirectingReason=0 callType=1(InBound) lineInstance=1 callReference=16777659. version: 3| <CLID::ctrieu-sunpc-Cluster><NID::171.69.85.107><CT::1,100,53,1.41815> <IP::172.16.13.169><DEV::AALN/S1/SU0/0@VG200-2> 01/08/2003 17:16:04.259 Cisco CallManager|StationD::star\_StationOutputCallInfo(): callInfo: CI=16777659, CallingPartyName=, CallingParty=1000, CalledPartyName=, CalledParty=1001, OriginalCalledPartyName=, OriginalCalledParty=1001, lastRedirectingPartyName=, lastRedirectingParty=1001|<CLID::ctrieu-sunpc-Cluster> <NID::171.69.85.107><CT::1,100,53,1.41815><IP::172.16.13.169> <DEV::AALN/S1/SU0/0@VG200-2> 01/08/2003 17:16:04.259 Cisco CallManager|<CLID::ctrieu-sunpc-Cluster><NID::171.69.85.107> <CT::1,100,53,1.41815><MN::Directory Number><MV::1000><DEV::AALN/S1/SU0/0@VG200-2> 01/08/2003 17:16:04.259 Cisco CallManager|Locations\_releaseBandwidth -- cdccPID=(1.15.224) no entry.|<CLID::ctrieu-sunpc-Cluster><NID::171.69.85.107> 01/08/2003 17:16:04.269 Cisco CallManager|<CLID::ctrieu-sunpc-Cluster><NID::171.69.85.107> <CT::1,100,53,1.41815><MN::Directory Number><MV::1001><DEV::AALN/S1/SU0/0@VG200-2> 01/08/2003 17:16:04.269 Cisco CallManager|StationD - CTI Reason Code: CtiReasonTransferred Call|<CLID::ctrieu-sunpc-Cluster><NID::171.69.85.107><CT::1,100,53,1.41815> <IP::172.16.13.169><DEV::AALN/S1/SU0/0@VG200-2> 01/08/2003 17:16:04.269 Cisco CallManager|StationD: 6ad4334 CallInfo callingPartyName= '' callingParty=1000 cgpnVoiceMailbox= calledPartyName='' calledParty=1001 cdpnVoiceMailbox= originalCalledPartyName='' originalCalledParty= originalCdpnVoiceMailbox= originalCdpnRedirectReason=0 lastRedirectingPartyName='' lastRedirectingParty=1001 lastRedirectingVoiceMailbox= lastRedirectingReason=0 callType=2(OutBound) lineInstance=1 callReference=16777656. version: 3| <CLID::ctrieu-sunpc-Cluster><NID::171.69.85.107><CT::1,100,53,1.41815> <IP::172.16.13.169><DEV::AALN/S1/SU0/0@VG200-2> 01/08/2003 17:16:04.269 Cisco CallManager|StationD::star\_StationOutputCallInfo(): callInfo: CI=16777656, CallingPartyName=, CallingParty=1000, CalledPartyName=, CalledParty=1001, OriginalCalledPartyName=, OriginalCalledParty=, lastRedirectingPartyName=, lastRedirectingParty=1001|<CLID::ctrieu-sunpc-Cluster> <NID::171.69.85.107><CT::1,100,53,1.41815><IP::172.16.13.169>

```
 <DEV::AALN/S1/SU0/0@VG200-2>
01/08/2003 17:16:04.269 Cisco CallManager|StationD: 6ad4334 StartTone tone=36
  (AlertingTone), direction=0.|<CLID::ctrieu-sunpc-Cluster><NID::171.69.85.107>
  <CT::1,100,53,1.41815><IP::172.16.13.169><DEV::AALN/S1/SU0/0@VG200-2>
01/08/2003 17:16:04.279 Cisco CallManager|<CLID::ctrieu-sunpc-Cluster><NID::171.69.85.107>
  <CT::1,100,53,1.41815><MN::Directory Number><MV::1000><DEV::AALN/S1/SU0/0@VG200-2>
01/08/2003 17:16:04.279 Cisco CallManager|StationD - CTI Reason Code: CtiReasonTransferred
  Call|<CLID::ctrieu-sunpc-Cluster><NID::171.69.85.107><CT::1,100,53,1.41815>
  <IP::172.16.13.169><DEV::AALN/S1/SU0/0@VG200-2>
01/08/2003 17:16:04.279 Cisco CallManager|MGCPHandler send msg SUCCESSFULLY to:
  172.16.13.169
DLCX 696 AALN/S1/SU0/0@VG200-2 MGCP 0.1
C: A0000000010001b9
I: 39
X: 38
R: L/hu
S:
Q: process,loop
|<CLID::ctrieu-sunpc-Cluster><NID::171.69.85.107><CT::1,100,53,1.41815><IP::172.16.13.169>
  <DEV::AALN/S1/SU0/0@VG200-2>
01/08/2003 17:16:04.279 Cisco CallManager|Delete entries from MonitorPartyTable, now this
  table has 2 entries|<CLID::ctrieu-sunpc-Cluster><NID::171.69.85.107>
  <CT::1,100,53,1.41815><IP::172.16.13.169><DEV::AALN/S1/SU0/0@VG200-2>
01/08/2003 17:16:04.279 Cisco CallManager|Delete entries from TransTable, now this table
 has 3 entries|<CLID::ctrieu-sunpc-Cluster><NID::171.69.85.107><CT::1,100,53,1.41815>
  <IP::172.16.13.169><DEV::AALN/S1/SU0/0@VG200-2>
01/08/2003 17:16:04.279 Cisco CallManager|Delete entries from CiCcp table, now this table
 has 2 entries|<CLID::ctrieu-sunpc-Cluster><NID::171.69.85.107><CT::1,100,53,1.41815>
  <IP::172.16.13.169><DEV::AALN/S1/SU0/0@VG200-2>
01/08/2003 17:16:04.279 Cisco CallManager|Locations_releaseBandwidth -- cdccPID=(1.15.223)
 no entry.|<CLID::ctrieu-sunpc-Cluster><NID::171.69.85.107>
01/08/2003 17:16:04.289 Cisco CallManager|MGCPHandler received msg from: 172.16.13.169
250 696 OK
P: PS=180, OS=28800, PR=177, OR=28320, PL=0, JI=352, LA=0
|<CLID::ctrieu-sunpc-Cluster><NID::171.69.85.107><CT::1,100,53,1.41817><IP::172.16.13.169>
 <DEV::>
01/08/2003 17:16:04.289 Cisco CallManager|MGCPHandler received RESP header w/ transId=
  696| <CLID::ctrieu-sunpc-Cluster><NID::171.69.85.107><CT::1,100,53,1.41817>
  <IP::172.16.13.169><DEV::>
01/08/2003 17:16:04.289 Cisco CallManager|<CLID::ctrieu-sunpc-Cluster><NID::171.69.85.107>
  <CT::1,100,53,1.41817><MN::MGCPEndPoint><MV::AALN/S1/SU0/0@VG200-2>
  <DEV::AALN/S1/SU0@VG200-2>
01/08/2003 17:16:04.289 Cisco CallManager|MGCPHandler received RESP header w/ transId= 696
  FOUND a match for DLCX|<CLID::ctrieu-sunpc-Cluster><NID::171.69.85.107>
  <CT::1,100,53,1.41817><IP::172.16.13.169><DEV::AALN/S1/SU0@VG200-2>
01/08/2003 17:16:06.062 Cisco CallManager|CMProcMon - ------Entered Router Verification|
  <CLID::ctrieu-sunpc-Cluster><NID::171.69.85.107>
01/08/2003 17:16:06.062 Cisco CallManager|CMProcMon - ----Exited Router Verification|
  <CLID::ctrieu-sunpc-Cluster><NID::171.69.85.107>
01/08/2003 17:16:06.422 Cisco CallManager|MGCPHandler received msg from: 172.16.13.81
NTFY 11416 *@3660-4 MGCP 0.1
x: 0\cap:
|<CLID::ctrieu-sunpc-Cluster><NID::171.69.85.107><CT::1,100,53,1.41818><IP::172.16.13.81>
 <DEV::>
01/08/2003 17:16:06.422 Cisco CallManager|<CLID::ctrieu-sunpc-Cluster><NID::171.69.85.107>
  <CT::1,100,53,1.41818><MN::MGCPEndPoint><MV::*@3660-4><DEV::>
01/08/2003 17:16:06.422 Cisco CallManager|MGCPHandler send msg SUCCESSFULLY to:
  172.16.13.81
200 11416
|<CLID::ctrieu-sunpc-Cluster><NID::171.69.85.107><CT::1,100,53,1.41818><IP::172.16.13.81>
 <DEV::>
01/08/2003 17:16:06.432 Cisco CallManager|MGCPManager remove recent Incoming transId
  11414|<CLID::ctrieu-sunpc-Cluster><NID::171.69.85.107><CT::1,100,53,1.41802>
```

```
 <IP::172.16.13.81><DEV::>
01/08/2003 17:16:07.313 Cisco CallManager|Insert an entry into CiCcp table, now this table
 has 3 entries|<CLID::ctrieu-sunpc-Cluster><NID::171.69.85.107><CT::1,100,53,1.41817>
 <IP::172.16.13.169><DEV::AALN/S1/SU0@VG200-2>
01/08/2003 17:16:07.313 Cisco CallManager|Insert an entry into CiCcp table, now this table
 has 4 entries|<CLID::ctrieu-sunpc-Cluster><NID::171.69.85.107><CT::1,100,53,1.41817>
  <IP::172.16.13.169><DEV::AALN/S1/SU0@VG200-2>
01/08/2003 17:16:07.323 Cisco CallManager|Digit analysis: match(fqcn="7000", cn="7000",
 pss="Line1", dd="")|<CLID::ctrieu-sunpc-Cluster><NID::171.69.85.107>
  <CT::1,100,53,1.41817><IP::172.16.13.169><DEV::AALN/S1/SU0@VG200-2>
01/08/2003 17:16:07.323 Cisco CallManager|Digit analysis: potentialMatches=
 PotentialMatchesExist|<CLID::ctrieu-sunpc-Cluster><NID::171.69.85.107>
  <CT::1,100,53,1.41817><IP::172.16.13.169><DEV::AALN/S1/SU0@VG200-2>
01/08/2003 17:16:07.323 Cisco CallManager|MGCPStationD - MGCPOutputStartTone: 24
 endpointId=AALN/S1/SU0/0@VG200-2 |<CLID::ctrieu-sunpc-Cluster><NID::171.69.85.107>
  <CT::1,100,53,1.41817><IP::172.16.13.169><DEV::AALN/S1/SU0@VG200-2>
01/08/2003 17:16:07.323 Cisco CallManager|MGCPHandler send msg SUCCESSFULLY to:
 172.16.13.169
RQNT 697 AALN/S1/SU0/0@VG200-2 MGCP 0.1
X: 39
R: L/hu, D/[0-9ABCD*#]
S: L/d1Q: process,loop
|<CLID::ctrieu-sunpc-Cluster><NID::171.69.85.107><CT::1,100,53,1.41817><IP::172.16.13.169>
  <DEV::AALN/S1/SU0@VG200-2>
01/08/2003 17:16:07.333 Cisco CallManager|MGCPHandler received msg from: 172.16.13.169
200 697 OK
|<CLID::ctrieu-sunpc-Cluster><NID::171.69.85.107><CT::1,100,53,1.41819><IP::172.16.13.169>
 <DEV::>
01/08/2003 17:16:07.333 Cisco CallManager|MGCPHandler received RESP header w/ transId=
 697|<CLID::ctrieu-sunpc-Cluster><NID::171.69.85.107><CT::1,100,53,1.41819>
 <IP::172.16.13.169><DEV::>
01/08/2003 17:16:07.333 Cisco CallManager|<CLID::ctrieu-sunpc-Cluster><NID::171.69.85.107>
  <CT::1,100,53,1.41819><MN::MGCPEndPoint><MV::AALN/S1/SU0/0@VG200-2>
  <DEV::AALN/S1/SU0@VG200-2>
01/08/2003 17:16:07.333 Cisco CallManager|MGCPHandler received RESP header w/ transId= 697
 FOUND a match for RQNT|<CLID::ctrieu-sunpc-Cluster><NID::171.69.85.107>
  <CT::1,100,53,1.41819><IP::172.16.13.169><DEV::AALN/S1/SU0@VG200-2>
01/08/2003 17:16:07.333 Cisco CallManager|MGCPHandler recv RQNT Ack from 172.16.13.169|
 <CLID::ctrieu-sunpc-Cluster><NID::171.69.85.107><CT::1,100,53,1.41819><IP::172.16.13.169>
 <DEV::AALN/S1/SU0@VG200-2>
01/08/2003 17:16:07.714 Cisco CallManager|MGCPHandler received msg from: 172.16.13.169
NTFY 18357 AALN/S1/SU0/0@VG200-2 MGCP 0.1
X: 39
O: L/hu
|<CLID::ctrieu-sunpc-Cluster><NID::171.69.85.107><CT::1,100,53,1.41820><IP::172.16.13.169>
 <DEV::>
01/08/2003 17:16:07.714 Cisco CallManager|<CLID::ctrieu-sunpc-Cluster><NID::171.69.85.107>
 <CT::1,100,53,1.41820><MN::MGCPEndPoint><MV::AALN/S1/SU0/0@VG200-2><DEV::>
01/08/2003 17:16:07.724 Cisco CallManager|MGCPHandler send msg SUCCESSFULLY to:
 172.16.13.169
200 18357
|<CLID::ctrieu-sunpc-Cluster><NID::171.69.85.107><CT::1,100,53,1.41820><IP::172.16.13.169>
  <DEV::AALN/S1/SU0/0@VG200-2>
01/08/2003 17:16:07.724 Cisco CallManager|MGCPHandler send msg SUCCESSFULLY to:
 172.16.13.169
RQNT 698 AALN/S1/SU0/0@VG200-2 MGCP 0.1
X: 3a
R: I/MS:
Q: process,loop
|<CLID::ctrieu-sunpc-Cluster><NID::171.69.85.107><CT::1,100,53,1.41820><IP::172.16.13.169>
 <DEV::AALN/S1/SU0/0@VG200-2>
01/08/2003 17:16:07.734 Cisco CallManager|Delete entries from TransTable, now this table
```
 has 3 entries|<CLID::ctrieu-sunpc-Cluster><NID::171.69.85.107><CT::1,100,53,1.41820> <IP::172.16.13.169><DEV::AALN/S1/SU0/0@VG200-2> 01/08/2003 17:16:07.734 Cisco CallManager|Delete entries from CiCcp table, now this table has 2 entries|<CLID::ctrieu-sunpc-Cluster><NID::171.69.85.107><CT::1,100,53,1.41820> <IP::172.16.13.169><DEV::AALN/S1/SU0/0@VG200-2> 01/08/2003 17:16:07.734 Cisco CallManager|MGCPHandler received msg from: 172.16.13.169 200 698 OK |<CLID::ctrieu-sunpc-Cluster><NID::171.69.85.107><CT::1,100,53,1.41821><IP::172.16.13.169>  $<$ DEV::  $>$ 01/08/2003 17:16:07.734 Cisco CallManager|MGCPHandler received RESP header w/ transId= 698|<CLID::ctrieu-sunpc-Cluster><NID::171.69.85.107><CT::1,100,53,1.41821> <IP::172.16.13.169><DEV::> 01/08/2003 17:16:07.734 Cisco CallManager|<CLID::ctrieu-sunpc-Cluster><NID::171.69.85.107> <CT::1,100,53,1.41821><MN::MGCPEndPoint><MV::AALN/S1/SU0/0@VG200-2> <DEV::AALN/S1/SU0@VG200-2> 01/08/2003 17:16:07.734 Cisco CallManager|MGCPHandler received RESP header w/ transId= 698 FOUND a match for RQNT|<CLID::ctrieu-sunpc-Cluster><NID::171.69.85.107> <CT::1,100,53,1.41821><IP::172.16.13.169><DEV::AALN/S1/SU0@VG200-2> 01/08/2003 17:16:07.734 Cisco CallManager|MGCPHandler recv RQNT Ack from 172.16.13.169| <CLID::ctrieu-sunpc-Cluster><NID::171.69.85.107><CT::1,100,53,1.41821><IP::172.16.13.169> <DEV::AALN/S1/SU0@VG200-2> 01/08/2003 17:16:07.734 Cisco CallManager|Locations\_releaseBandwidth -- cdccPID=(1.15.226) no entry.|<CLID::ctrieu-sunpc-Cluster><NID::171.69.85.107> 01/08/2003 17:16:08.064 Cisco CallManager|CMProcMon - ------Entered Router Verification| <CLID::ctrieu-sunpc-Cluster><NID::171.69.85.107> 01/08/2003 17:16:08.064 Cisco CallManager|CMProcMon - ----Exited Router Verification| <CLID::ctrieu-sunpc-Cluster><NID::171.69.85.107> 01/08/2003 17:16:09.787 Cisco CallManager|StationInit: 6ad4398 SoftKeyEvent softKeyEvent= 11 lineInstance=1 callReference=16777659.|<CLID::ctrieu-sunpc-Cluster> <NID::171.69.85.107><CT::1,100,93,1.76447><IP::10.17.178.88><DEV::SEP003094C3C1FE> 01/08/2003 17:16:09.787 Cisco CallManager|StationD: 6ad4398 SetSpeakerMode speakermode=1 (On).|<CLID::ctrieu-sunpc-Cluster><NID::171.69.85.107><CT::1,100,93,1.76447> <IP::10.17.178.88><DEV::SEP003094C3C1FE> 01/08/2003 17:16:09.787 Cisco CallManager|StationD: 6ad4398 ClearNotify.| <CLID::ctrieu-sunpc-Cluster><NID::171.69.85.107><CT::1,100,93,1.76447><IP::10.17.178.88> <DEV::SEP003094C3C1FE> 01/08/2003 17:16:09.787 Cisco CallManager|StationD: 6ad4398 SetRinger ringMode=1(RingOff) .|<CLID::ctrieu-sunpc-Cluster><NID::171.69.85.107><CT::1,100,93,1.76447> <IP::10.17.178.88><DEV::SEP003094C3C1FE> 01/08/2003 17:16:09.787 Cisco CallManager|StationD: 6ad4398 SetLamp stimulus=9(Line) stimulusInstance=1 lampMode=2(LampOn).|<CLID::ctrieu-sunpc-Cluster><NID::171.69.85.107> <CT::1,100,93,1.76447><IP::10.17.178.88><DEV::SEP003094C3C1FE> 01/08/2003 17:16:09.787 Cisco CallManager|StationD: 6ad4398 CallState callState=1 lineInstance=1 callReference=16777659|<CLID::ctrieu-sunpc-Cluster><NID::171.69.85.107> <CT::1,100,93,1.76447><IP::10.17.178.88><DEV::SEP003094C3C1FE> 01/08/2003 17:16:09.787 Cisco CallManager|StationD: 6ad4398 ActivateCallPlane lineInstance=1.|<CLID::ctrieu-sunpc-Cluster><NID::171.69.85.107><CT::1,100,93,1.76447> <IP::10.17.178.88><DEV::SEP003094C3C1FE> 01/08/2003 17:16:09.797 Cisco CallManager|ConnectionManager - wait\_AuConnectRequest (16777656,16777659): INFORM MEDIA LAYER|<CLID::ctrieu-sunpc-Cluster><NID::171.69.85.107> <CT::1,100,93,1.76447><IP::10.17.178.88><DEV::SEP003094C3C1FE> 01/08/2003 17:16:09.797 Cisco CallManager|ConnectionManager - storeMediaInfo(16777656): EXISTING ENTRY DISCOVERED, tail ==  $1|\text{cCLID}: \text{ctrieu-sunpc-Cluster>NID}:171.69.85.107>$  <CT::1,100,93,1.76447><IP::10.17.178.88><DEV::SEP003094C3C1FE> 01/08/2003 17:16:09.797 Cisco CallManager|ConnectionManager - storeMediaInfo(16777659): ADD NEW ENTRY, tail == 2|<CLID::ctrieu-sunpc-Cluster><NID::171.69.85.107> <CT::1,100,93,1.76447><IP::10.17.178.88><DEV::SEP003094C3C1FE> 01/08/2003 17:16:09.797 Cisco CallManager|MediaCoordinator - wait\_AuConnectRequest()| <CLID::ctrieu-sunpc-Cluster><NID::171.69.85.107><CT::1,100,93,1.76447><IP::10.17.178.88> <DEV::SEP003094C3C1FE> 01/08/2003 17:16:09.797 Cisco CallManager|MediaCoordinator - wait\_AuConnectRequest starting MediaManager w/ existing (0) connections|<CLID::ctrieu-sunpc-Cluster> <NID::171.69.85.107><CT::1,100,93,1.76447><IP::10.17.178.88><DEV::SEP003094C3C1FE> 01/08/2003 17:16:09.797 Cisco CallManager|MediaCoordinator - wait\_AuConnectRequest - new

 MediaManager(43,72) started|<CLID::ctrieu-sunpc-Cluster><NID::171.69.85.107> <CT::1,100,93,1.76447><IP::10.17.178.88><DEV::SEP003094C3C1FE> 01/08/2003 17:16:09.797 Cisco CallManager|MediaManager(72) started| <CLID::ctrieu-sunpc-Cluster><NID::171.69.85.107><CT::1,100,43,72.1><IP::><DEV::> 01/08/2003 17:16:09.807 Cisco CallManager | MediaManager - wait\_AuConnectRequest | <CLID::ctrieu-sunpc-Cluster><NID::171.69.85.107><CT::1,100,93,1.76447><IP::10.17.178.88> <DEV::SEP003094C3C1FE> 01/08/2003 17:16:09.807 Cisco CallManager|MediaManager - wait\_AuConnectRequest - normal connection|<CLID::ctrieu-sunpc-Cluster><NID::171.69.85.107><CT::1,100,93,1.76447> <IP::10.17.178.88><DEV::SEP003094C3C1FE> 01/08/2003 17:16:09.807 Cisco CallManager|MediaManager - wait\_AuConnectReply| <CLID::ctrieu-sunpc-Cluster><NID::171.69.85.107><CT::1,100,93,1.76447><IP::10.17.178.88> <DEV::SEP003094C3C1FE> 01/08/2003 17:16:09.807 Cisco CallManager | MediaManager - wait\_AuConnectReply - received 1 responses, fowarding reply for party1(16777656) and party2(16777659)| <CLID::ctrieu-sunpc-Cluster><NID::171.69.85.107><CT::1,100,93,1.76447><IP::10.17.178.88> <DEV::SEP003094C3C1FE> 01/08/2003 17:16:09.807 Cisco CallManager|MediaCoordinator - wait\_AuConnectReply| <CLID::ctrieu-sunpc-Cluster><NID::171.69.85.107><CT::1,100,93,1.76447><IP::10.17.178.88> <DEV::SEP003094C3C1FE> 01/08/2003 17:16:09.807 Cisco CallManager|ConnectionManager - wait\_AuConnectReply (16777656,16777659)|<CLID::ctrieu-sunpc-Cluster><NID::171.69.85.107> <CT::1,100,93,1.76447><IP::10.17.178.88><DEV::SEP003094C3C1FE> 01/08/2003 17:16:09.817 Cisco CallManager|StationD: 6ad4398 StopTone.| <CLID::ctrieu-sunpc-Cluster><NID::171.69.85.107><CT::1,100,10,63.1><IP::><DEV::> 01/08/2003 17:16:09.817 Cisco CallManager|StationD: 6ad4398 OpenReceiveChannel conferenceID=0 passThruPartyID=1009 millisecondPacketSize=20 compressionType=4 (Media\_Payload\_G711Ulaw64k) qualifierIn=?. myIP: 58b2110a (10.17.178.88)| <CLID::ctrieu-sunpc-Cluster><NID::171.69.85.107><CT::1,100,10,63.1><IP::><DEV::> 01/08/2003 17:16:09.817 Cisco CallManager|StationD: 6ad4334 StopTone.| <CLID::ctrieu-sunpc-Cluster><NID::171.69.85.107><CT::1,100,93,1.76447><IP::10.17.178.88> <DEV::SEP003094C3C1FE> 01/08/2003 17:16:09.817 Cisco CallManager|StationD: 6ad4334 OpenReceiveChannel conferenceID=0 passThruPartyID=994 millisecondPacketSize=20 compressionType=4 (Media\_Payload\_G711Ulaw64k) qualifierIn=?. myIP: f6b2110a (10.17.178.246)| <CLID::ctrieu-sunpc-Cluster><NID::171.69.85.107><CT::1,100,93,1.76447> <IP::10.17.178.88><DEV::SEP003094C3C1FE> 01/08/2003 17:16:09.817 Cisco CallManager|<CLID::ctrieu-sunpc-Cluster><NID::171.69.85.107> <CT::1,100,93,1.76447><MN::Directory Number><MV::1000><DEV::SEP003094C3C1FE> 01/08/2003 17:16:09.817 Cisco CallManager|StationD: 6ad4398 StopTone.| <CLID::ctrieu-sunpc-Cluster><NID::171.69.85.107><CT::1,100,93,1.76447><IP::10.17.178.88> <DEV::SEP003094C3C1FE> 01/08/2003 17:16:09.817 Cisco CallManager|StationD: 6ad4398 CallState callState=5 lineInstance=1 callReference=16777659|<CLID::ctrieu-sunpc-Cluster><NID::171.69.85.107> <CT::1,100,93,1.76447><IP::10.17.178.88><DEV::SEP003094C3C1FE> 01/08/2003 17:16:09.827 Cisco CallManager|StationD: 6ad4398 CallInfo callingPartyName= '' callingParty=1000 cgpnVoiceMailbox= calledPartyName='' calledParty=1001 cdpnVoiceMailbox= originalCalledPartyName='' originalCalledParty=1001 originalCdpnVoiceMailbox= originalCdpnRedirectReason=0 lastRedirectingPartyName= '' lastRedirectingParty=1001 lastRedirectingVoiceMailbox= lastRedirectingReason=0 callType=1(InBound) lineInstance=1 callReference=16777659. version: 3| <CLID::ctrieu-sunpc-Cluster><NID::171.69.85.107><CT::1,100,93,1.76447> <IP::10.17.178.88><DEV::SEP003094C3C1FE> 01/08/2003 17:16:09.827 Cisco CallManager|StationD::star\_StationOutputCallInfo(): callInfo: CI=16777659, CallingPartyName=, CallingParty=1000, CalledPartyName=, CalledParty=1001, OriginalCalledPartyName=, OriginalCalledParty=1001, lastRedirectingPartyName=, lastRedirectingParty=1001|<CLID::ctrieu-sunpc-Cluster> <NID::171.69.85.107><CT::1,100,93,1.76447><IP::10.17.178.88><DEV::SEP003094C3C1FE> 01/08/2003 17:16:09.827 Cisco CallManager|StationD: 6ad4398 SelectSoftKeys instance=1 reference=16777659 softKeySetIndex=1 validKeyMask=-1.|<CLID::ctrieu-sunpc-Cluster> <NID::171.69.85.107><CT::1,100,93,1.76447><IP::10.17.178.88><DEV::SEP003094C3C1FE> 01/08/2003 17:16:09.827 Cisco CallManager|StationD: 6ad4398 DisplayPromptStatus timeOutValue=0 promptStatus='€' content='Connected' lineInstance=1 callReference=16777659 ver=3.|<CLID::ctrieu-sunpc-Cluster><NID::171.69.85.107><CT::1,100,93,1.76447>

 <IP::10.17.178.88><DEV::SEP003094C3C1FE> 01/08/2003 17:16:09.827 Cisco CallManager|StationD: 6ad4334 CallInfo callingPartyName= '' callingParty=1000 cgpnVoiceMailbox= calledPartyName='' calledParty=1001 cdpnVoiceMailbox= originalCalledPartyName='' originalCalledParty= originalCdpnVoiceMailbox= originalCdpnRedirectReason=0 lastRedirectingPartyName='' lastRedirectingParty=1001 lastRedirectingVoiceMailbox= lastRedirectingReason=0 callType=2(OutBound) lineInstance=1 callReference=16777656. version: 3| <CLID::ctrieu-sunpc-Cluster><NID::171.69.85.107><CT::1,100,93,1.76447> <IP::10.17.178.88><DEV::SEP003094C3C1FE> 01/08/2003 17:16:09.827 Cisco CallManager|StationD::star\_StationOutputCallInfo(): callInfo: CI=16777656, CallingPartyName=, CallingParty=1000, CalledPartyName=, CalledParty=1001, OriginalCalledPartyName=, OriginalCalledParty=, lastRedirectingPartyName=, lastRedirectingParty=1001|<CLID::ctrieu-sunpc-Cluster> <NID::171.69.85.107><CT::1,100,93,1.76447><IP::10.17.178.88><DEV::SEP003094C3C1FE> 01/08/2003 17:16:09.827 Cisco CallManager|StationD: 6ad4334 StopTone.| <CLID::ctrieu-sunpc-Cluster><NID::171.69.85.107><CT::1,100,93,1.76447><IP::10.17.178.88> <DEV::SEP003094C3C1FE> 01/08/2003 17:16:09.827 Cisco CallManager|StationInit: 6ad4334 OpenReceiveChannelAck Status=0, IpAddr=0xf6b2110a, Port=18284, PartyID=994|<CLID::ctrieu-sunpc-Cluster> <NID::171.69.85.107><CT::1,100,93,1.76448><IP::10.17.178.246><DEV::SEP000AF4083CA6> 01/08/2003 17:16:09.827 Cisco CallManager|StationD: 6ad4398 StartMediaTransmission conferenceID=0 passThruPartyID=1009 remoteIpAddress=f6b2110a(10.17.178.246) remotePortNumber=18284 milliSecondPacketSize=20 compressType=4(Media\_Payload\_G711Ulaw64k) qualifierOut=?. myIP: 58b2110a (10.17.178.88)|<CLID::ctrieu-sunpc-Cluster> <NID::171.69.85.107><CT::1,100,93,1.76448><IP::10.17.178.246><DEV::SEP000AF4083CA6> 01/08/2003 17:16:09.827 Cisco CallManager|StationInit: 6ad4398 OpenReceiveChannelAck Status=0, IpAddr=0x58b2110a, Port=18130, PartyID=1009|<CLID::ctrieu-sunpc-Cluster> <NID::171.69.85.107><CT::1,100,93,1.76449><IP::10.17.178.88><DEV::SEP003094C3C1FE> 01/08/2003 17:16:09.827 Cisco CallManager|MediaManager - wait\_AuConnectInfo| <CLID::ctrieu-sunpc-Cluster><NID::171.69.85.107><CT::1,100,93,1.76449><IP::10.17.178.88> <DEV::SEP003094C3C1FE> 01/08/2003 17:16:09.827 Cisco CallManager|MediaManager - wait\_AuConnectInfo - received response, fowarding|<CLID::ctrieu-sunpc-Cluster><NID::171.69.85.107> <CT::1,100,93,1.76449><IP::10.17.178.88><DEV::SEP003094C3C1FE> 01/08/2003 17:16:09.827 Cisco CallManager|MediaCoordinator - wait\_AuConnectInfoInd| <CLID::ctrieu-sunpc-Cluster><NID::171.69.85.107><CT::1,100,93,1.76449><IP::10.17.178.88> <DEV::SEP003094C3C1FE> 01/08/2003 17:16:09.827 Cisco CallManager|StationD: 6ad4334 StartMediaTransmission conferenceID=0 passThruPartyID=994 remoteIpAddress=58b2110a(10.17.178.88) remotePortNumber=18130 milliSecondPacketSize=20 compressType=4(Media\_Payload\_G711Ulaw64k) qualifierOut=?. myIP: f6b2110a (10.17.178.246)|<CLID::ctrieu-sunpc-Cluster> <NID::171.69.85.107><CT::1,100,93,1.76449><IP::10.17.178.88><DEV::SEP003094C3C1FE> 01/08/2003 17:16:09.837 Cisco CallManager|Locations: adjust: cdcc=222 readjusting ciA=16777656 ciB=16777659 |<CLID::ctrieu-sunpc-Cluster><NID::171.69.85.107> <CT::1,100,93,1.76449><IP::10.17.178.88><DEV::SEP003094C3C1FE> 01/08/2003 17:16:09.837 Cisco CallManager|Locations\_adjustBandwidth -- cdccPID=(1.15.222) Orig=Dest=0 no entry for cdcc. No need to adjust.|<CLID::ctrieu-sunpc-Cluster> <NID::171.69.85.107> 01/08/2003 17:16:10.067 Cisco CallManager|CMProcMon - ------Entered Router Verification| <CLID::ctrieu-sunpc-Cluster><NID::171.69.85.107> 01/08/2003 17:16:10.067 Cisco CallManager|CMProcMon - ----Exited Router Verification| <CLID::ctrieu-sunpc-Cluster><NID::171.69.85.107> 01/08/2003 17:16:12.060 Cisco CallManager|CMProcMon - ------Entered Router Verification| <CLID::ctrieu-sunpc-Cluster><NID::171.69.85.107> 01/08/2003 17:16:12.060 Cisco CallManager|CMProcMon - ----Exited Router Verification| <CLID::ctrieu-sunpc-Cluster><NID::171.69.85.107> 01/08/2003 17:16:12.481 Cisco CallManager|StationInit: 6ad4398 OnHook.| <CLID::ctrieu-sunpc-Cluster><NID::171.69.85.107><CT::1,100,93,1.76450><IP::10.17.178.88> <DEV::SEP003094C3C1FE> 01/08/2003 17:16:12.481 Cisco CallManager|CTI: RoutePatternToCtiCommandData::findValue() : RP=1001:Line1, bRc=0, T=, #entries=0|<CLID::ctrieu-sunpc-Cluster><NID::171.69.85.107> 01/08/2003 17:16:12.491 Cisco CallManager|StationD: 6ad4398 SetSpeakerMode speakermode=2(Off).|<CLID::ctrieu-sunpc-Cluster><NID::171.69.85.107> <CT::1,100,93,1.76450><IP::10.17.178.88><DEV::SEP003094C3C1FE>

01/08/2003 17:16:12.491 Cisco CallManager|StationD: 6ad4398 ClearPromptStatus lineInstance=1 callReference=16777659.|<CLID::ctrieu-sunpc-Cluster> <NID::171.69.85.107><CT::1,100,93,1.76450><IP::10.17.178.88><DEV::SEP003094C3C1FE> 01/08/2003 17:16:12.491 Cisco CallManager|StationD: 6ad4398 CallState callState=2 lineInstance=1 callReference=16777659|<CLID::ctrieu-sunpc-Cluster><NID::171.69.85.107> <CT::1,100,93,1.76450><IP::10.17.178.88><DEV::SEP003094C3C1FE> 01/08/2003 17:16:12.491 Cisco CallManager|StationD: 6ad4398 SelectSoftKeys instance=0 reference=0 softKeySetIndex=0 validKeyMask=7.|<CLID::ctrieu-sunpc-Cluster> <NID::171.69.85.107><CT::1,100,93,1.76450><IP::10.17.178.88><DEV::SEP003094C3C1FE> 01/08/2003 17:16:12.491 Cisco CallManager|StationD: 6ad4398 DisplayPromptStatus timeOutValue=0 promptStatus='€' content='Your current options' lineInstance=0 callReference=0 ver=3.|<CLID::ctrieu-sunpc-Cluster><NID::171.69.85.107> <CT::1,100,93,1.76450><IP::10.17.178.88><DEV::SEP003094C3C1FE> 01/08/2003 17:16:12.491 Cisco CallManager|StationD: 6ad4398 ActivateCallPlane lineInstance=0.|<CLID::ctrieu-sunpc-Cluster><NID::171.69.85.107><CT::1,100,93,1.76450> <IP::10.17.178.88><DEV::SEP003094C3C1FE> 01/08/2003 17:16:12.491 Cisco CallManager|StationD: 6ad4398 SetLamp stimulus=9(Line) stimulusInstance=1 lampMode=1(LampOff).|<CLID::ctrieu-sunpc-Cluster><NID::171.69.85.107> <CT::1,100,93,1.76450><IP::10.17.178.88><DEV::SEP003094C3C1FE> 01/08/2003 17:16:12.491 Cisco CallManager|StationD: 6ad4398 DefineTimeDate timeDateInfo=? systemTime=1042074972.|<CLID::ctrieu-sunpc-Cluster><NID::171.69.85.107> <CT::1,100,93,1.76450><IP::10.17.178.88><DEV::SEP003094C3C1FE> 01/08/2003 17:16:12.491 Cisco CallManager|StationD: 6ad4398 StopTone.| <CLID::ctrieu-sunpc-Cluster><NID::171.69.85.107><CT::1,100,93,1.76450><IP::10.17.178.88> <DEV::SEP003094C3C1FE> 01/08/2003 17:16:12.501 Cisco CallManager|ConnectionManager - wait\_AuDisconnectRequest (16777659,16777656): STOP SESSION|<CLID::ctrieu-sunpc-Cluster><NID::171.69.85.107> <CT::1,100,93,1.76450><IP::10.17.178.88><DEV::SEP003094C3C1FE> 01/08/2003 17:16:12.501 Cisco CallManager | ConnectionManager - storeMediaInfo(16777659): EXISTING ENTRY DISCOVERED, tail ==  $2|c$ CLID:: $c$ trieu-sunpc-Cluster><NID::171.69.85.107> <CT::1,100,93,1.76450><IP::10.17.178.88><DEV::SEP003094C3C1FE> 01/08/2003 17:16:12.501 Cisco CallManager|ConnectionManager - storeMediaInfo(16777656): EXISTING ENTRY DISCOVERED, tail == 2|<CLID::ctrieu-sunpc-Cluster><NID::171.69.85.107> <CT::1,100,93,1.76450><IP::10.17.178.88><DEV::SEP003094C3C1FE> 01/08/2003 17:16:12.501 Cisco CallManager|MediaCoordinator - wait\_AuDisconnectRequest| <CLID::ctrieu-sunpc-Cluster><NID::171.69.85.107><CT::1,100,93,1.76450><IP::10.17.178.88> <DEV::SEP003094C3C1FE> 01/08/2003 17:16:12.501 Cisco CallManager|MediaCoordinator - wait\_AuDisconnectRequest sending disconnect to MediaManager(72)|<CLID::ctrieu-sunpc-Cluster><NID::171.69.85.107> <CT::1,100,93,1.76450><IP::10.17.178.88><DEV::SEP003094C3C1FE> 01/08/2003 17:16:12.501 Cisco CallManager|MediaManager - wait\_AuDisconnectRequest| <CLID::ctrieu-sunpc-Cluster><NID::171.69.85.107><CT::1,100,93,1.76450><IP::10.17.178.88> <DEV::SEP003094C3C1FE> 01/08/2003 17:16:12.501 Cisco CallManager|MediaManager - wait\_AuDisconnectRequest - StopSession sending disconnect to  $(74, 72)$  and remove connection from list <CLID::ctrieu-sunpc-Cluster><NID::171.69.85.107><CT::1,100,93,1.76450><IP::10.17.178.88> <DEV::SEP003094C3C1FE> 01/08/2003 17:16:12.501 Cisco CallManager|StationD: 6ad4334 CloseReceiveChannel conferenceID=0 passThruPartyID=994. myIP: f6b2110a (10.17.178.246)| <CLID::ctrieu-sunpc-Cluster><NID::171.69.85.107><CT::1,100,93,1.76450><IP::10.17.178.88> <DEV::SEP003094C3C1FE> 01/08/2003 17:16:12.501 Cisco CallManager|StationD: 6ad4334 StopMediaTransmission conferenceID=0 passThruPartyID=994. myIP: f6b2110a (10.17.178.246)| <CLID::ctrieu-sunpc-Cluster><NID::171.69.85.107><CT::1,100,93,1.76450><IP::10.17.178.88> <DEV::SEP003094C3C1FE> 01/08/2003 17:16:12.501 Cisco CallManager|StationD: 6ad4398 CloseReceiveChannel conferenceID=0 passThruPartyID=1009. myIP: 58b2110a (10.17.178.88)| <CLID::ctrieu-sunpc-Cluster><NID::171.69.85.107><CT::1,100,93,1.76450><IP::10.17.178.88> <DEV::SEP003094C3C1FE> 01/08/2003 17:16:12.501 Cisco CallManager|StationD: 6ad4398 StopMediaTransmission conferenceID=0 passThruPartyID=1009. myIP: 58b2110a (10.17.178.88)| <CLID::ctrieu-sunpc-Cluster><NID::171.69.85.107><CT::1,100,93,1.76450><IP::10.17.178.88> <DEV::SEP003094C3C1FE> 01/08/2003 17:16:12.511 Cisco CallManager | MediaManager - wait\_AuDisconnectReply |

 <DEV::SEP003094C3C1FE> 01/08/2003 17:16:12.511 Cisco CallManager|MediaManager - wait\_AuDisconnectReply - received all disconnect replies, forwarding a reply for party1(16777659) and party2(16777656)| <CLID::ctrieu-sunpc-Cluster><NID::171.69.85.107><CT::1,100,93,1.76450><IP::10.17.178.88> <DEV::SEP003094C3C1FE> 01/08/2003 17:16:12.511 Cisco CallManager|MediaCoordinator - wait\_AuDisconnectReply| <CLID::ctrieu-sunpc-Cluster><NID::171.69.85.107><CT::1,100,93,1.76450><IP::10.17.178.88> <DEV::SEP003094C3C1FE> 01/08/2003 17:16:12.511 Cisco CallManager | MediaCoordinator - wait\_AuDisconnectReply removing MediaManager(72) from connection list|<CLID::ctrieu-sunpc-Cluster> <NID::171.69.85.107><CT::1,100,93,1.76450><IP::10.17.178.88><DEV::SEP003094C3C1FE> 01/08/2003 17:16:12.511 Cisco CallManager|ConnectionManager - wait\_AuDisconnectReply (16777659,16777656): STOP SESSION|<CLID::ctrieu-sunpc-Cluster><NID::171.69.85.107> <CT::1,100,93,1.76450><IP::10.17.178.88><DEV::SEP003094C3C1FE> 01/08/2003 17:16:12.511 Cisco CallManager|ConnectionManager - deleteMediaInfoEntry (16777659): ENTRY DELETED, tail == 1|<CLID::ctrieu-sunpc-Cluster><NID::171.69.85.107> <CT::1,100,93,1.76450><IP::10.17.178.88><DEV::SEP003094C3C1FE> 01/08/2003 17:16:12.511 Cisco CallManager|ConnectionManager - deleteMediaInfoEntry (16777656): ENTRY DELETED, tail == 0|<CLID::ctrieu-sunpc-Cluster><NID::171.69.85.107> <CT::1,100,93,1.76450><IP::10.17.178.88><DEV::SEP003094C3C1FE> 01/08/2003 17:16:12.511 Cisco CallManager|<CLID::ctrieu-sunpc-Cluster><NID::171.69.85.107> <CT::1,100,93,1.76450><MN::Directory Number><MV::1000><DEV::SEP003094C3C1FE> 01/08/2003 17:16:12.511 Cisco CallManager | CTI: RoutePatternToCtiCommandData::findValue() : RP=1000:Line1, bRc=0, T=, #entries=0|<CLID::ctrieu-sunpc-Cluster><NID::171.69.85.107> 01/08/2003 17:16:12.511 Cisco CallManager|CTI: RoutePatternToCtiCommandData::findValue() : RP=1000:Line1, bRc=0, T=, #entries=0|<CLID::ctrieu-sunpc-Cluster><NID::171.69.85.107> 01/08/2003 17:16:12.511 Cisco CallManager|StationCdpc - INFO: clearType=0, mHoldFlag=0, mMediaConnFlag=1.|<CLID::ctrieu-sunpc-Cluster><NID::171.69.85.107><CT::1,100,93,1.76450> <IP::10.17.178.88><DEV::SEP003094C3C1FE> 01/08/2003 17:16:12.511 Cisco CallManager|StationCdpc - INFO: NormalClear.| <CLID::ctrieu-sunpc-Cluster><NID::171.69.85.107><CT::1,100,93,1.76450><IP::10.17.178.88> <DEV::SEP003094C3C1FE> 01/08/2003 17:16:12.511 Cisco CallManager|StationD: 6ad4334 DefineTimeDate timeDateInfo=? systemTime=1042074972.|<CLID::ctrieu-sunpc-Cluster><NID::171.69.85.107> <CT::1,100,93,1.76450><IP::10.17.178.88><DEV::SEP003094C3C1FE> 01/08/2003 17:16:12.521 Cisco CallManager|StationD: 6ad4334 SetSpeakerMode speakermode=2(Off).|<CLID::ctrieu-sunpc-Cluster><NID::171.69.85.107> <CT::1,100,93,1.76450><IP::10.17.178.88><DEV::SEP003094C3C1FE> 01/08/2003 17:16:12.521 Cisco CallManager|StationD: 6ad4334 ClearPromptStatus lineInstance=1 callReference=16777656.|<CLID::ctrieu-sunpc-Cluster> <NID::171.69.85.107><CT::1,100,93,1.76450><IP::10.17.178.88><DEV::SEP003094C3C1FE> 01/08/2003 17:16:12.521 Cisco CallManager|StationD: 6ad4334 CallState callState=2 lineInstance=1 callReference=16777656|<CLID::ctrieu-sunpc-Cluster><NID::171.69.85.107> <CT::1,100,93,1.76450><IP::10.17.178.88><DEV::SEP003094C3C1FE> 01/08/2003 17:16:12.521 Cisco CallManager|StationD: 6ad4334 SelectSoftKeys instance=0 reference=0 softKeySetIndex=0 validKeyMask=7.|<CLID::ctrieu-sunpc-Cluster> <NID::171.69.85.107><CT::1,100,93,1.76450><IP::10.17.178.88><DEV::SEP003094C3C1FE> 01/08/2003 17:16:12.521 Cisco CallManager|StationD: 6ad4334 DisplayPromptStatus timeOutValue=0 promptStatus='€' content='Your current options' lineInstance=0 callReference=0 ver=3.|<CLID::ctrieu-sunpc-Cluster><NID::171.69.85.107> <CT::1,100,93,1.76450><IP::10.17.178.88><DEV::SEP003094C3C1FE> 01/08/2003 17:16:12.521 Cisco CallManager|StationD: 6ad4334 ActivateCallPlane lineInstance=0.|<CLID::ctrieu-sunpc-Cluster><NID::171.69.85.107><CT::1,100,93,1.76450> <IP::10.17.178.88><DEV::SEP003094C3C1FE> 01/08/2003 17:16:12.521 Cisco CallManager|StationD: 6ad4334 SetLamp stimulus=9(Line) stimulusInstance=1 lampMode=1(LampOff).|<CLID::ctrieu-sunpc-Cluster><NID::171.69.85.107> <CT::1,100,93,1.76450><IP::10.17.178.88><DEV::SEP003094C3C1FE> 01/08/2003 17:16:12.521 Cisco CallManager|StationD: 6ad4334 DefineTimeDate timeDateInfo=? systemTime=1042074972.|<CLID::ctrieu-sunpc-Cluster><NID::171.69.85.107> <CT::1,100,93,1.76450><IP::10.17.178.88><DEV::SEP003094C3C1FE> 01/08/2003 17:16:12.521 Cisco CallManager|StationD: 6ad4334 StopTone.|

<CLID::ctrieu-sunpc-Cluster><NID::171.69.85.107><CT::1,100,93,1.76450><IP::10.17.178.88>

 <CLID::ctrieu-sunpc-Cluster><NID::171.69.85.107><CT::1,100,93,1.76450><IP::10.17.178.88> <DEV::SEP003094C3C1FE>

01/08/2003 17:16:12.521 Cisco CallManager|Delete entries from MonitorPartyTable, now this table has 1 entries|<CLID::ctrieu-sunpc-Cluster><NID::171.69.85.107> <CT::1,100,93,1.76450><IP::10.17.178.88><DEV::SEP003094C3C1FE> 01/08/2003 17:16:12.521 Cisco CallManager|Delete entries from MonitorPartyTable, now this table has 0 entries|<CLID::ctrieu-sunpc-Cluster><NID::171.69.85.107> <CT::1,100,93,1.76450><IP::10.17.178.88><DEV::SEP003094C3C1FE> 01/08/2003 17:16:12.521 Cisco CallManager|Delete entries from TransTable, now this table has 3 entries|<CLID::ctrieu-sunpc-Cluster><NID::171.69.85.107><CT::1,100,93,1.76450> <IP::10.17.178.88><DEV::SEP003094C3C1FE> 01/08/2003 17:16:12.521 Cisco CallManager|Delete entries from CiCcp table, now this table has 0 entries|<CLID::ctrieu-sunpc-Cluster><NID::171.69.85.107><CT::1,100,93,1.76450> <IP::10.17.178.88><DEV::SEP003094C3C1FE> 01/08/2003 17:16:12.531 Cisco CallManager|Locations\_releaseBandwidth -- cdccPID=(1.15.222) no entry.|<CLID::ctrieu-sunpc-Cluster><NID::171.69.85.107> 01/08/2003 17:16:14.063 Cisco CallManager|CMProcMon - ------Entered Router Verification| <CLID::ctrieu-sunpc-Cluster><NID::171.69.85.107> 01/08/2003 17:16:14.063 Cisco CallManager|CMProcMon - ----Exited Router Verification| <CLID::ctrieu-sunpc-Cluster><NID::171.69.85.107> 01/08/2003 17:16:16.066 Cisco CallManager|CMProcMon - ------Entered Router Verification| <CLID::ctrieu-sunpc-Cluster><NID::171.69.85.107> 01/08/2003 17:16:16.066 Cisco CallManager|CMProcMon - ----Exited Router Verification| <CLID::ctrieu-sunpc-Cluster><NID::171.69.85.107> 01/08/2003 17:16:18.069 Cisco CallManager|CMProcMon - ------Entered Router Verification| <CLID::ctrieu-sunpc-Cluster><NID::171.69.85.107> 01/08/2003 17:16:18.069 Cisco CallManager|CMProcMon - ----Exited Router Verification| <CLID::ctrieu-sunpc-Cluster><NID::171.69.85.107> 01/08/2003 17:16:20.072 Cisco CallManager|CMProcMon - ------Entered Router Verification| <CLID::ctrieu-sunpc-Cluster><NID::171.69.85.107> 01/08/2003 17:16:20.072 Cisco CallManager|CMProcMon - ----Exited Router Verification| <CLID::ctrieu-sunpc-Cluster><NID::171.69.85.107> 01/08/2003 17:16:21.424 Cisco CallManager|MGCPHandler received msg from: 172.16.13.81 NTFY 11417 \*@3660-4 MGCP 0.1 X: 0  $\bigcap$ : |<CLID::ctrieu-sunpc-Cluster><NID::171.69.85.107><CT::1,100,53,1.41822><IP::172.16.13.81>  $: : >$ 01/08/2003 17:16:21.424 Cisco CallManager|<CLID::ctrieu-sunpc-Cluster><NID::171.69.85.107> <CT::1,100,53,1.41822><MN::MGCPEndPoint><MV::\*@3660-4><DEV::> 01/08/2003 17:16:21.424 Cisco CallManager|MGCPHandler send msg SUCCESSFULLY to: 172.16.13.81 200 11417 |<CLID::ctrieu-sunpc-Cluster><NID::171.69.85.107><CT::1,100,53,1.41822><IP::172.16.13.81>  $**DEFV**$ : : > 01/08/2003 17:16:21.434 Cisco CallManager|MGCPManager remove recent Incoming transId 11415|<CLID::ctrieu-sunpc-Cluster><NID::171.69.85.107><CT::1,100,53,1.41804> <IP::172.16.13.81><DEV::> 01/08/2003 17:16:22.075 Cisco CallManager|CMProcMon - ------Entered Router Verification| <CLID::ctrieu-sunpc-Cluster><NID::171.69.85.107> 01/08/2003 17:16:22.075 Cisco CallManager|CMProcMon - ----Exited Router Verification| <CLID::ctrieu-sunpc-Cluster><NID::171.69.85.107> 01/08/2003 17:16:22.726 Cisco CallManager|MGCPHandler received msg from: 172.16.13.169 NTFY 18358 \*@VG200-2 MGCP 0.1  $x: 0$  $\Omega$ : |<CLID::ctrieu-sunpc-Cluster><NID::171.69.85.107><CT::1,100,53,1.41823><IP::172.16.13.169>  $<$ DEV::> 01/08/2003 17:16:22.726 Cisco CallManager|<CLID::ctrieu-sunpc-Cluster><NID::171.69.85.107> <CT::1,100,53,1.41823><MN::MGCPEndPoint><MV::\*@VG200-2><DEV::> 01/08/2003 17:16:22.736 Cisco CallManager|MGCPHandler send msg SUCCESSFULLY to: 172.16.13.169 200 18358 |<CLID::ctrieu-sunpc-Cluster><NID::171.69.85.107><CT::1,100,53,1.41823><IP::172.16.13.169>  $\leq$ DEV::  $\leq$  $01/08/2003$  17:16:22.816 Cisco CallManager Db - Getting Host by Name. IP Name = 2620vgw

 <CLID::ctrieu-sunpc-Cluster><NID::171.69.85.107><CT::1,100,68,1.1><IP::><DEV::> 01/08/2003 17:16:24.078 Cisco CallManager|CMProcMon - ------Entered Router Verification| <CLID::ctrieu-sunpc-Cluster><NID::171.69.85.107> 01/08/2003 17:16:24.078 Cisco CallManager|CMProcMon - ----Exited Router Verification| <CLID::ctrieu-sunpc-Cluster><NID::171.69.85.107> 01/08/2003 17:16:25.099 Cisco CallManager|Db - Timeout! Host could not be found by name given. Device Name = 2620vgw|<CLID::ctrieu-sunpc-Cluster><NID::171.69.85.107> <CT::1,100,68,1.1><IP::><DEV::> 01/08/2003 17:16:26.081 Cisco CallManager|CMProcMon - ------Entered Router Verification| <CLID::ctrieu-sunpc-Cluster><NID::171.69.85.107> 01/08/2003 17:16:26.081 Cisco CallManager|CMProcMon - ----Exited Router Verification| <CLID::ctrieu-sunpc-Cluster><NID::171.69.85.107> 01/08/2003 17:16:26.181 Cisco CallManager|MGCPManager remove recent Incoming transId 18351|<CLID::ctrieu-sunpc-Cluster><NID::171.69.85.107><CT::1,100,53,1.41805> <IP::172.16.13.169><DEV::> 01/08/2003 17:16:27.212 Cisco CallManager|StationInit - InboundStim - KeepAliveMessage - Send KeepAlive to Device Controller. DeviceName=SEP003094C3C1FE, TCPHandle=0x6ad4398, Socket=0x800, IPAddr=10.17.178.88, Port=50826, Device Controller=[1,92,22]| <CLID::ctrieu-sunpc-Cluster><NID::171.69.85.107><CT::1,100,93,1.76451><IP::10.17.178.88> <DEV::SEP003094C3C1FE> 01/08/2003 17:16:27.212 Cisco CallManager|StationInit: 6ad4398 KeepAliveAck.| <CLID::ctrieu-sunpc-Cluster><NID::171.69.85.107><CT::1,100,93,1.76451><IP::10.17.178.88> <DEV::SEP003094C3C1FE> 01/08/2003 17:16:28.094 Cisco CallManager|CMProcMon - ------Entered Router Verification| <CLID::ctrieu-sunpc-Cluster><NID::171.69.85.107> 01/08/2003 17:16:28.094 Cisco CallManager|CMProcMon - ----Exited Router Verification| <CLID::ctrieu-sunpc-Cluster><NID::171.69.85.107> 01/08/2003 17:16:28.354 Cisco CallManager|StationInit - InboundStim - KeepAliveMessage - Send KeepAlive to Device Controller. DeviceName=MTP\_ctrieu-sunp, TCPHandle=0x6ad426c, Socket=0x70c, IPAddr=171.69.85.107, Port=2377, Device Controller=[1,46,2]| <CLID::ctrieu-sunpc-Cluster><NID::171.69.85.107><CT::1,100,93,1.76452><IP::171.69.85.107> <DEV::MTP\_ctrieu-sunp> 01/08/2003 17:16:28.354 Cisco CallManager|StationInit: 6ad426c KeepAliveAck.| <CLID::ctrieu-sunpc-Cluster><NID::171.69.85.107><CT::1,100,93,1.76452><IP::171.69.85.107> <DEV::MTP\_ctrieu-sunp> 01/08/2003 17:16:29.806 Cisco CallManager|MGCPManager remove recent Incoming transId 18352|<CLID::ctrieu-sunpc-Cluster><NID::171.69.85.107><CT::1,100,53,1.41808> <IP::172.16.13.169><DEV::> 01/08/2003 17:16:30.097 Cisco CallManager|CMProcMon - ------Entered Router Verification| <CLID::ctrieu-sunpc-Cluster><NID::171.69.85.107> 01/08/2003 17:16:30.097 Cisco CallManager|CMProcMon - ----Exited Router Verification| <CLID::ctrieu-sunpc-Cluster><NID::171.69.85.107> 01/08/2003 17:16:30.467 Cisco CallManager|StationInit - InboundStim - KeepAliveMessage - Send KeepAlive to Device Controller. DeviceName=SEP000AF4083CA6, TCPHandle=0x6ad4334, Socket=0x84c, IPAddr=10.17.178.246, Port=52860, Device Controller=[1,92,17]| <CLID::ctrieu-sunpc-Cluster><NID::171.69.85.107><CT::1,100,93,1.76453><IP::10.17.178.246> <DEV::SEP000AF4083CA6> 01/08/2003 17:16:30.467 Cisco CallManager|StationInit: 6ad4334 KeepAliveAck.| <CLID::ctrieu-sunpc-Cluster><NID::171.69.85.107><CT::1,100,93,1.76453><IP::10.17.178.246> <DEV::SEP000AF4083CA6> 01/08/2003 17:16:31.789 Cisco CallManager|StationInit - InboundStim - KeepAliveMessage - Send KeepAlive to Device Controller. DeviceName=CFB\_ctrieu-sunp, TCPHandle=0x6ad4208, Socket=0x1e4, IPAddr=171.69.85.107, Port=2389, Device Controller=[1,102,2]| <CLID::ctrieu-sunpc-Cluster><NID::171.69.85.107><CT::1,100,93,1.76454><IP::171.69.85.107> <DEV::CFB\_ctrieu-sunp> 01/08/2003 17:16:31.789 Cisco CallManager|StationInit: 6ad4208 KeepAliveAck.| <CLID::ctrieu-sunpc-Cluster><NID::171.69.85.107><CT::1,100,93,1.76454><IP::171.69.85.107> <DEV::CFB\_ctrieu-sunp> 01/08/2003 17:16:32.090 Cisco CallManager|CMProcMon - ------Entered Router Verification| <CLID::ctrieu-sunpc-Cluster><NID::171.69.85.107> 01/08/2003 17:16:32.090 Cisco CallManager|CMProcMon - ----Exited Router Verification| <CLID::ctrieu-sunpc-Cluster><NID::171.69.85.107> 01/08/2003 17:16:32.200 Cisco CallManager|EnvProcessCdr::wait\_CdrFileTimer| <CLID::ctrieu-sunpc-Cluster><NID::171.69.85.107><CT::1,100,6,1.1><IP::><DEV::>

```
01/08/2003 17:16:32.200 Cisco CallManager|EnvProcessCdr::closeCdrFile|
  <CLID::ctrieu-sunpc-Cluster><NID::171.69.85.107><CT::1,100,6,1.1><IP::><DEV::>
01/08/2003 17:16:32.200 Cisco CallManager|EnvProcessCdr::closeCmrFile|
  <CLID::ctrieu-sunpc-Cluster><NID::171.69.85.107><CT::1,100,6,1.1><IP::><DEV::>
01/08/2003 17:16:33.061 Cisco CallManager|MGCPManager remove recent Incoming transId
  18353|<CLID::ctrieu-sunpc-Cluster><NID::171.69.85.107><CT::1,100,53,1.41811>
  <IP::172.16.13.169><DEV::>
01/08/2003 17:16:33.402 Cisco CallManager|MGCPManager remove recent Incoming transId
  18354|<CLID::ctrieu-sunpc-Cluster><NID::171.69.85.107><CT::1,100,53,1.41813>
  <IP::172.16.13.169><DEV::>
01/08/2003 17:16:33.442 Cisco CallManager|StationInit - InboundStim - KeepAliveMessage -
 Send KeepAlive to Device Controller. DeviceName=MOH_ctrieu-sunp, TCPHandle=0x6ad42d0,
  Socket=0x774, IPAddr=171.69.85.107, Port=2403, Device Controller=[1,69,2]|
  <CLID::ctrieu-sunpc-Cluster><NID::171.69.85.107><CT::1,100,93,1.76455><IP::171.69.85.107>
  <DEV::MOH_ctrieu-sunp>
01/08/2003 17:16:33.442 Cisco CallManager|StationInit: 6ad42d0 KeepAliveAck.|
  <CLID::ctrieu-sunpc-Cluster><NID::171.69.85.107><CT::1,100,93,1.76455><IP::171.69.85.107>
  <DEV::MOH_ctrieu-sunp>
01/08/2003 17:16:33.782 Cisco CallManager|MGCPManager remove recent Incoming transId
  18355|<CLID::ctrieu-sunpc-Cluster><NID::171.69.85.107><CT::1,100,53,1.41814>
  <IP::172.16.13.169><DEV::>
01/08/2003 17:16:34.093 Cisco CallManager|CMProcMon - ------Entered Router Verification|
  <CLID::ctrieu-sunpc-Cluster><NID::171.69.85.107>
01/08/2003 17:16:34.093 Cisco CallManager|CMProcMon - ----Exited Router Verification|
  <CLID::ctrieu-sunpc-Cluster><NID::171.69.85.107>
01/08/2003 17:16:34.183 Cisco CallManager|MGCPManager remove recent Incoming transId
 18356|<CLID::ctrieu-sunpc-Cluster><NID::171.69.85.107><CT::1,100,53,1.41815>
  <IP::172.16.13.169><DEV::>
01/08/2003 17:16:36.095 Cisco CallManager|CMProcMon - ------Entered Router Verification|
  <CLID::ctrieu-sunpc-Cluster><NID::171.69.85.107>
01/08/2003 17:16:36.095 Cisco CallManager|CMProcMon - ----Exited Router Verification|
  <CLID::ctrieu-sunpc-Cluster><NID::171.69.85.107>
01/08/2003 17:16:36.416 Cisco CallManager|MGCPHandler received msg from: 172.16.13.81
NTFY 11418 *@3660-4 MGCP 0.1
X: 0
\bigcap:
|<CLID::ctrieu-sunpc-Cluster><NID::171.69.85.107><CT::1,100,53,1.41824><IP::172.16.13.81>
 <br/>EV:01/08/2003 17:16:36.416 Cisco CallManager|<CLID::ctrieu-sunpc-Cluster><NID::171.69.85.107>
  <CT::1,100,53,1.41824><MN::MGCPEndPoint><MV::*@3660-4><DEV::>
01/08/2003 17:16:36.426 Cisco CallManager|MGCPManager remove recent Incoming transId
  11416|<CLID::ctrieu-sunpc-Cluster><NID::171.69.85.107><CT::1,100,53,1.41818>
  <IP::172.16.13.81><DEV::>
01/08/2003 17:16:36.426 Cisco CallManager|MGCPHandler send msg SUCCESSFULLY to:
  172.16.13.81
200 11418
|<CLID::ctrieu-sunpc-Cluster><NID::171.69.85.107><CT::1,100,53,1.41824><IP::172.16.13.81>
 <br/>EV:01/08/2003 17:16:37.728 Cisco CallManager|MGCPManager remove recent Incoming transId
  18357|<CLID::ctrieu-sunpc-Cluster><NID::171.69.85.107><CT::1,100,53,1.41820>
  <IP::172.16.13.169><DEV::>
01/08/2003 17:16:37.738 Cisco CallManager|MGCPHandler received msg from: 172.16.13.169
NTFY 18359 *@VG200-2 MGCP 0.1
X: 0
\circ:
|<CLID::ctrieu-sunpc-Cluster><NID::171.69.85.107><CT::1,100,53,1.41825><IP::172.16.13.169>
 <br/><DEV: : >
01/08/2003 17:16:37.738 Cisco CallManager|<CLID::ctrieu-sunpc-Cluster><NID::171.69.85.107>
  <CT::1,100,53,1.41825><MN::MGCPEndPoint><MV::*@VG200-2><DEV::>
01/08/2003 17:16:37.738 Cisco CallManager|MGCPHandler send msg SUCCESSFULLY to:
 172.16.13.169
200 18359
|<CLID::ctrieu-sunpc-Cluster><NID::171.69.85.107><CT::1,100,53,1.41825><IP::172.16.13.169>
 \leqDEV:: \leq
```
01/08/2003 17:16:38.098 Cisco CallManager|CMProcMon - ------Entered Router Verification| <CLID::ctrieu-sunpc-Cluster><NID::171.69.85.107> 01/08/2003 17:16:38.098 Cisco CallManager|CMProcMon - ----Exited Router Verification| <CLID::ctrieu-sunpc-Cluster><NID::171.69.85.107> 01/08/2003 17:16:40.101 Cisco CallManager|CMProcMon - ------Entered Router Verification| <CLID::ctrieu-sunpc-Cluster><NID::171.69.85.107> 01/08/2003 17:16:40.101 Cisco CallManager|CMProcMon - ----Exited Router Verification| <CLID::ctrieu-sunpc-Cluster><NID::171.69.85.107> 01/08/2003 17:16:42.104 Cisco CallManager|CMProcMon - ------Entered Router Verification| <CLID::ctrieu-sunpc-Cluster><NID::171.69.85.107> 01/08/2003 17:16:42.104 Cisco CallManager|CMProcMon - ----Exited Router Verification| <CLID::ctrieu-sunpc-Cluster><NID::171.69.85.107> 01/08/2003 17:16:44.107 Cisco CallManager|CMProcMon - ------Entered Router Verification| <CLID::ctrieu-sunpc-Cluster><NID::171.69.85.107> 01/08/2003 17:16:44.107 Cisco CallManager|CMProcMon - ----Exited Router Verification| <CLID::ctrieu-sunpc-Cluster><NID::171.69.85.107> 01/08/2003 17:16:46.100 Cisco CallManager|CMProcMon - ------Entered Router Verification| <CLID::ctrieu-sunpc-Cluster><NID::171.69.85.107> 01/08/2003 17:16:46.100 Cisco CallManager|CMProcMon - ----Exited Router Verification| <CLID::ctrieu-sunpc-Cluster><NID::171.69.85.107> 01/08/2003 17:16:48.113 Cisco CallManager|CMProcMon - ------Entered Router Verification| <CLID::ctrieu-sunpc-Cluster><NID::171.69.85.107> 01/08/2003 17:16:48.113 Cisco CallManager|CMProcMon - ----Exited Router Verification| <CLID::ctrieu-sunpc-Cluster><NID::171.69.85.107> 01/08/2003 17:16:50.116 Cisco CallManager|CMProcMon - ------Entered Router Verification| <CLID::ctrieu-sunpc-Cluster><NID::171.69.85.107> 01/08/2003 17:16:50.116 Cisco CallManager|CMProcMon - ----Exited Router Verification| <CLID::ctrieu-sunpc-Cluster><NID::171.69.85.107> 01/08/2003 17:16:51.418 Cisco CallManager|MGCPHandler received msg from: 172.16.13.81 NTFY 11419 \*@3660-4 MGCP 0.1  $x: 0$ O: |<CLID::ctrieu-sunpc-Cluster><NID::171.69.85.107><CT::1,100,53,1.41826><IP::172.16.13.81>  $<$ DEV::> 01/08/2003 17:16:51.418 Cisco CallManager|<CLID::ctrieu-sunpc-Cluster><NID::171.69.85.107> <CT::1,100,53,1.41826><MN::MGCPEndPoint><MV::\*@3660-4><DEV::> 01/08/2003 17:16:51.418 Cisco CallManager|MGCPManager remove recent Incoming transId 11417|<CLID::ctrieu-sunpc-Cluster><NID::171.69.85.107><CT::1,100,53,1.41822> <IP::172.16.13.81><DEV::> 01/08/2003 17:16:51.418 Cisco CallManager|MGCPHandler send msg SUCCESSFULLY to: 172.16.13.81 200 11419 |<CLID::ctrieu-sunpc-Cluster><NID::171.69.85.107><CT::1,100,53,1.41826><IP::172.16.13.81>  $<$ DEV::> 01/08/2003 17:16:52.109 Cisco CallManager|CMProcMon - ------Entered Router Verification| <CLID::ctrieu-sunpc-Cluster><NID::171.69.85.107> 01/08/2003 17:16:52.109 Cisco CallManager|CMProcMon - ----Exited Router Verification| <CLID::ctrieu-sunpc-Cluster><NID::171.69.85.107> 01/08/2003 17:16:52.740 Cisco CallManager|MGCPHandler received msg from: 172.16.13.169 NTFY 18360 \*@VG200-2 MGCP 0.1  $x: 0$  $\bigcap$ : |<CLID::ctrieu-sunpc-Cluster><NID::171.69.85.107><CT::1,100,53,1.41827><IP::172.16.13.169>  $FV:$ 01/08/2003 17:16:52.740 Cisco CallManager|<CLID::ctrieu-sunpc-Cluster><NID::171.69.85.107> <CT::1,100,53,1.41827><MN::MGCPEndPoint><MV::\*@VG200-2><DEV::> 01/08/2003 17:16:52.740 Cisco CallManager|MGCPHandler send msg SUCCESSFULLY to: 172.16.13.169 200 18360 |<CLID::ctrieu-sunpc-Cluster><NID::171.69.85.107><CT::1,100,53,1.41827><IP::172.16.13.169>  $\leq$ DEV::  $\leq$ 01/08/2003 17:16:52.750 Cisco CallManager|MGCPManager remove recent Incoming transId 18358|<CLID::ctrieu-sunpc-Cluster><NID::171.69.85.107><CT::1,100,53,1.41823> <IP::172.16.13.169><DEV::>

01/08/2003 17:16:54.112 Cisco CallManager|CMProcMon - ------Entered Router Verification| <CLID::ctrieu-sunpc-Cluster><NID::171.69.85.107> 01/08/2003 17:16:54.112 Cisco CallManager|CMProcMon - ----Exited Router Verification| <CLID::ctrieu-sunpc-Cluster><NID::171.69.85.107>  $01/08/2003$  17:16:55.213 Cisco CallManager Db - Getting Host by Name. IP Name = 2620vgw <CLID::ctrieu-sunpc-Cluster><NID::171.69.85.107><CT::1,100,68,1.1><IP::><DEV::> 01/08/2003 17:16:56.125 Cisco CallManager|CMProcMon - ------Entered Router Verification| <CLID::ctrieu-sunpc-Cluster><NID::171.69.85.107> 01/08/2003 17:16:56.125 Cisco CallManager|CMProcMon - ----Exited Router Verification| <CLID::ctrieu-sunpc-Cluster><NID::171.69.85.107> 01/08/2003 17:16:57.216 Cisco CallManager|StationInit - InboundStim - KeepAliveMessage - Send KeepAlive to Device Controller. DeviceName=SEP003094C3C1FE, TCPHandle=0x6ad4398, Socket=0x800, IPAddr=10.17.178.88, Port=50826, Device Controller=[1,92,22]| <CLID::ctrieu-sunpc-Cluster><NID::171.69.85.107><CT::1,100,93,1.76456><IP::10.17.178.88> <DEV::SEP003094C3C1FE> 01/08/2003 17:16:57.216 Cisco CallManager|StationInit: 6ad4398 KeepAliveAck.| <CLID::ctrieu-sunpc-Cluster><NID::171.69.85.107><CT::1,100,93,1.76456><IP::10.17.178.88> <DEV::SEP003094C3C1FE>  $01/08/2003$  17:16:57.497 Cisco CallManager|Db - Timeout! Host could not be found by name given. Device Name = 2620vgw|<CLID::ctrieu-sunpc-Cluster><NID::171.69.85.107> <CT::1,100,68,1.1><IP::><DEV::> 01/08/2003 17:16:58.128 Cisco CallManager|CMProcMon - ------Entered Router Verification| <CLID::ctrieu-sunpc-Cluster><NID::171.69.85.107> 01/08/2003 17:16:58.128 Cisco CallManager|CMProcMon - ----Exited Router Verification| <CLID::ctrieu-sunpc-Cluster><NID::171.69.85.107> 01/08/2003 17:16:58.538 Cisco CallManager|StationInit - InboundStim - KeepAliveMessage - Send KeepAlive to Device Controller. DeviceName=MTP\_ctrieu-sunp, TCPHandle=0x6ad426c, Socket=0x70c, IPAddr=171.69.85.107, Port=2377, Device Controller=[1,46,2]| <CLID::ctrieu-sunpc-Cluster><NID::171.69.85.107><CT::1,100,93,1.76457><IP::171.69.85.107> <DEV::MTP\_ctrieu-sunp> 01/08/2003 17:16:58.538 Cisco CallManager|StationInit: 6ad426c KeepAliveAck.| <CLID::ctrieu-sunpc-Cluster><NID::171.69.85.107><CT::1,100,93,1.76457><IP::171.69.85.107> <DEV::MTP\_ctrieu-sunp> 01/08/2003 17:17:00.141 Cisco CallManager|CMProcMon - ------Entered Router Verification| <CLID::ctrieu-sunpc-Cluster><NID::171.69.85.107> 01/08/2003 17:17:00.161 Cisco CallManager|CMProcMon - ----Exited Router Verification| <CLID::ctrieu-sunpc-Cluster><NID::171.69.85.107> 01/08/2003 17:17:00.471 Cisco CallManager|StationInit - InboundStim - KeepAliveMessage - Send KeepAlive to Device Controller. DeviceName=SEP000AF4083CA6, TCPHandle=0x6ad4334, Socket=0x84c, IPAddr=10.17.178.246, Port=52860, Device Controller=[1,92,17]| <CLID::ctrieu-sunpc-Cluster><NID::171.69.85.107><CT::1,100,93,1.76458><IP::10.17.178.246> <DEV::SEP000AF4083CA6> 01/08/2003 17:17:00.471 Cisco CallManager|StationInit: 6ad4334 KeepAliveAck.| <CLID::ctrieu-sunpc-Cluster><NID::171.69.85.107><CT::1,100,93,1.76458><IP::10.17.178.246> <DEV::SEP000AF4083CA6> 01/08/2003 17:17:01.993 Cisco CallManager StationInit - InboundStim - KeepAliveMessage - Send KeepAlive to Device Controller. DeviceName=CFB\_ctrieu-sunp, TCPHandle=0x6ad4208, Socket=0x1e4, IPAddr=171.69.85.107, Port=2389, Device Controller=[1,102,2]| <CLID::ctrieu-sunpc-Cluster><NID::171.69.85.107><CT::1,100,93,1.76459><IP::171.69.85.107> <DEV::CFB\_ctrieu-sunp> 01/08/2003 17:17:01.993 Cisco CallManager|StationInit: 6ad4208 KeepAliveAck.| <CLID::ctrieu-sunpc-Cluster><NID::171.69.85.107><CT::1,100,93,1.76459><IP::171.69.85.107> <DEV::CFB\_ctrieu-sunp> 01/08/2003 17:17:02.164 Cisco CallManager|CMProcMon - ------Entered Router Verification| <CLID::ctrieu-sunpc-Cluster><NID::171.69.85.107> 01/08/2003 17:17:02.164 Cisco CallManager|CMProcMon - ----Exited Router Verification| <CLID::ctrieu-sunpc-Cluster><NID::171.69.85.107> 01/08/2003 17:17:03.606 Cisco CallManager|StationInit - InboundStim - KeepAliveMessage - Send KeepAlive to Device Controller. DeviceName=MOH\_ctrieu-sunp, TCPHandle=0x6ad42d0, Socket=0x774, IPAddr=171.69.85.107, Port=2403, Device Controller=[1,69,2]| <CLID::ctrieu-sunpc-Cluster><NID::171.69.85.107><CT::1,100,93,1.76460><IP::171.69.85.107> <DEV::MOH\_ctrieu-sunp> 01/08/2003 17:17:03.606 Cisco CallManager|StationInit: 6ad42d0 KeepAliveAck.| <CLID::ctrieu-sunpc-Cluster><NID::171.69.85.107><CT::1,100,93,1.76460><IP::171.69.85.107>

```
 <DEV::MOH_ctrieu-sunp>
01/08/2003 17:17:04.167 Cisco CallManager|CMProcMon - ------Entered Router Verification|
  <CLID::ctrieu-sunpc-Cluster><NID::171.69.85.107>
01/08/2003 17:17:04.167 Cisco CallManager|CMProcMon - ----Exited Router Verification|
  <CLID::ctrieu-sunpc-Cluster><NID::171.69.85.107>
01/08/2003 17:17:06.169 Cisco CallManager|CMProcMon - ------Entered Router Verification|
  <CLID::ctrieu-sunpc-Cluster><NID::171.69.85.107>
01/08/2003 17:17:06.169 Cisco CallManager|CMProcMon - ----Exited Router Verification|
  <CLID::ctrieu-sunpc-Cluster><NID::171.69.85.107>
01/08/2003 17:17:06.420 Cisco CallManager|MGCPHandler received msg from: 172.16.13.81
NTFY 11420 *@3660-4 MGCP 0.1
x: 0\bigcap:
|<CLID::ctrieu-sunpc-Cluster><NID::171.69.85.107><CT::1,100,53,1.41828><IP::172.16.13.81>
 <DEV::>
01/08/2003 17:17:06.420 Cisco CallManager|<CLID::ctrieu-sunpc-Cluster><NID::171.69.85.107>
  <CT::1,100,53,1.41828><MN::MGCPEndPoint><MV::*@3660-4><DEV::>
01/08/2003 17:17:06.420 Cisco CallManager|MGCPHandler send msg SUCCESSFULLY to:
  172.16.13.81
200 11420
|<CLID::ctrieu-sunpc-Cluster><NID::171.69.85.107><CT::1,100,53,1.41828><IP::172.16.13.81>
 <DEV::
01/08/2003 17:17:06.450 Cisco CallManager|MGCPManager remove recent Incoming transId
  11418|<CLID::ctrieu-sunpc-Cluster><NID::171.69.85.107><CT::1,100,53,1.41824>
  <IP::172.16.13.81><DEV::>
01/08/2003 17:17:07.742 Cisco CallManager|MGCPHandler received msg from: 172.16.13.169
NTFY 18361 *@VG200-2 MGCP 0.1
X: 0
\bigcap:
|<CLID::ctrieu-sunpc-Cluster><NID::171.69.85.107><CT::1,100,53,1.41829><IP::172.16.13.169>
 <DEV::
01/08/2003 17:17:07.742 Cisco CallManager|<CLID::ctrieu-sunpc-Cluster><NID::171.69.85.107>
  <CT::1,100,53,1.41829><MN::MGCPEndPoint><MV::*@VG200-2><DEV::>
01/08/2003 17:17:07.742 Cisco CallManager|MGCPHandler send msg SUCCESSFULLY to:
  172.16.13.169
200 18361
|<CLID::ctrieu-sunpc-Cluster><NID::171.69.85.107><CT::1,100,53,1.41829><IP::172.16.13.169>
 <DEV::>
01/08/2003 17:17:07.752 Cisco CallManager|MGCPManager remove recent Incoming transId
 18359|<CLID::ctrieu-sunpc-Cluster><NID::171.69.85.107><CT::1,100,53,1.41825>
  <IP::172.16.13.169><DEV::>
01/08/2003 17:17:08.162 Cisco CallManager|CMProcMon - ------Entered Router Verification|
  <CLID::ctrieu-sunpc-Cluster><NID::171.69.85.107>
01/08/2003 17:17:08.162 Cisco CallManager|CMProcMon - ----Exited Router Verification|
  <CLID::ctrieu-sunpc-Cluster><NID::171.69.85.107>
01/08/2003 17:17:10.165 Cisco CallManager|CMProcMon - ------Entered Router Verification|
  <CLID::ctrieu-sunpc-Cluster><NID::171.69.85.107>
01/08/2003 17:17:10.165 Cisco CallManager|CMProcMon - ----Exited Router Verification|
  <CLID::ctrieu-sunpc-Cluster><NID::171.69.85.107>
01/08/2003 17:17:12.168 Cisco CallManager|CMProcMon - ------Entered Router Verification|
  <CLID::ctrieu-sunpc-Cluster><NID::171.69.85.107>
01/08/2003 17:17:12.168 Cisco CallManager|CMProcMon - ----Exited Router Verification|
  <CLID::ctrieu-sunpc-Cluster><NID::171.69.85.107>
================================================
```
## Debugger aus fehlgeschlagenen Aufrufen

In diesem Abschnitt finden Sie ein Beispiel für ein fehlerhaftes Hookflash, das vom Telefon am FXS-Sprach-Port durchgeführt wird.

Der grundlegende Anruffluss ist wie folgt:

- 1. IP-Telefon A (DN ist 1000) ruft VG200 Telefon C (DN ist 7000) vom Sprach-Port 1/0/0 an.
- Telefon C nimmt den Anruf an und führt dann ein Hookflash mit der Flash-Funktionstaste auf 2. dem Telefon durch.
- 3. VG200 kann das Signal nicht als Hook-Flash erkennen und verwirft den Anruf.

Der Grund für diese Art von Fehlern ist, dass einige Telefone eine Taste namens Flash oder Recall, die eine zeitgesteuerte Schleifenschaltung sendet, oder kalibrierte Flash, die im Wesentlichen ein Hookflash mit einem genauen Timing-Wert festgelegt. In diesem Beispiel überschreitet der Timing-Wert den für den Sprach-Port festgelegten Hookflash-Input-Standardwert. Der Router behandelt das Hookflash daher stattdessen als On-Hook-Signalisierung und trennt die Verbindung.

Auflösung: Geben Sie den Befehl timer hookflash-input Millisekunden unter der Sprachport-Einstellung ein, um den Hookflash-Input-Wert für den Sprach-Port zu erhöhen. Diese Maßnahme hat jedoch einen Nachteil. Wenn der FXS-Port für einen Timing-Wert für die lange Hookflash-Eingabe konfiguriert ist (ein Wert von mehr als 500 ms), können Benutzer feststellen, dass der Anruf beim Auflegen und sofortigen Abnehmen des Hörers nicht gelöscht wurde. In diesem Fall muss der Hörer für einen längeren Zeitraum aufgelegt werden, um den Anruf zu beenden. Wenn der Wert zu niedrig eingestellt ist, kann das Hookflash als Auflegen interpretiert werden. In einigen Fällen kann die Leerlaufdrehzahl auch Probleme verursachen. (Wenn der Hörer aufgelegt ist, verursacht die Federspannung am Haken mehrere kurze Unterbrechungen auf der Leitung, die als Wiege-Bounce bezeichnet wird.) Manchmal ist eine sorgfältige Anpassung des Timings für die Hookflash-Eingabe erforderlich, um optimale Ergebnisse zu erzielen.

Im Folgenden finden Sie eine Liste der auf dem Router aktivierten Debugging-Funktionen, um die Protokolldatei für die Erfassung auf dem Router zu beheben und zu debuggen. Hier wird nur die relevante Ausgabe der Debugger angezeigt. Der Rest der Ausgabe entspricht der Ausgabe, die im Abschnitt [Debugs aus Erfolgreichen Aufrufen](#page-5-2) dieses Dokuments angezeigt wird.

Hinweis: Einige der hier aufgeführten Ausgaben werden aufgrund von Platzbeschränkungen auf mehreren Zeilen ausgegeben.

**\*Mar 6 00:01:35.733: htsp\_process\_event: [1/0/0, FXSLS\_CONNECT, E\_DSP\_SIG\_0100]fxsls\_offhook\_onhook, HF duration=500** *!--- The router detects the on-hook signal from FXS voice port 1/0/0.* \*Mar 6 00:01:35.737: **htsp\_timer - 500 msec** \*Mar 6 00:01:36.237: htsp\_process\_event: [1/0/0, FXSLS\_CONNECT, E\_HTSP\_EVENT\_TIMER] fxsls\_connect\_wait\_release\_req \*Mar 6 00:01:36.237: **htsp\_timer\_stop** *!--- Notice that the hookflash-input timer (500 msec) has expired, and the router !--- still has not seen the off-hook signal, so the call is disconnected.* \*Mar 6 00:01:36.237: send\_mgcp\_msg, **MGCP Packet sent ---> NTFY 29083 AALN/S1/SU0/0@VG200-2 MGCP 0.1** *!--- The router notifies Cisco CallManager of this on-hook event detection.* X: f1 O: L/hu *!--- "O: L/hu" indicates that an on-hook event is observed.* <--- \*Mar 6 00:01:36.241: **MGCP Packet received - 200 29083** *!--- Cisco CallManager responds back with "200 OK".* \*Mar 6 00:01:36.249: **MGCP Packet received - DLCX 911 AALN/S1/SU0/0@VG200-2 MGCP 0.1** *!--- The router has received a delete connection !--- from Cisco CallManager to clear the call.* C: A00000000100025b I: 54 X: f2 R: L/hd *!--- "R: L/hu" is the Cisco CallManager request to be notified if !--- the router detects off-hook status.* S: Q: process,loop \*Mar 6 00:01:36.253: dsp\_get\_levels: [1/0/0 (229)] packet\_len=8 channel\_id=1 packet\_id=89 \*Mar 6 00:01:36.253: vtsp\_process\_dsp\_message: MSG\_TX\_GET\_TX\_STAT: rtp\_timestamp=0x314A987A \*Mar 6 00:01:36.253: dsp\_idle\_mode: [1/0/0 (229)] packet\_len=8 channel\_id=1 packet\_id=68 **\*Mar 6 00:01:36.257:**

#### **htsp\_process\_event: [1/0/0, FXSLS\_WAIT\_RELEASE\_REQ,**

#### **E\_HTSP\_RELEASE\_REQ]fxsls\_waitrls\_req\_rls**

\*Mar  $6$  00:01:36.257:  $[1/0/0]$  set signal state = 0x4 timestamp = 0htsp\_report\_onhook\_sig \*Mar 6 00:01:36.257: dsp\_cp\_tone\_off: [1/0/0 (229)] packet\_len=8 channel\_id=1 packet\_id= 71 \*Mar 6 00:01:36.257: dsp\_idle\_mode: [1/0/0 (229)] packet\_len=8 channel\_id=1 packet\_id=68 \*Mar 6 00:01:36.257: dsp\_close\_voice\_channel: [1/0/0 (229)] packet\_len=8 channel\_id=1 packet\_id=75

\*Mar 6 00:01:36.261: send\_mgcp\_msg, **MGCP Packet sent --->**

#### **250 911 OK**

*!--- The router sends a "250 OK" back !--- to Cisco CallManager to indicate the connection is deleted.* P: PS=491, OS=78560, PR=489, OR=78240, PL=0, JI=272, LA=0 <--- **\*Mar 6 00:01:36.353: htsp\_process\_event: [1/0/0, FXSLS\_ONHOOK, E\_DSP\_SIG\_1100]**

#### **fxsls\_onhook\_offhook htsp\_setup\_ind**

*!--- Here is the other half of the hookflash signal, but it is too late. !--- The router interprets this as a regular off-hook event and plays the dial tone. !--- Notice the time between the on-hook and off-hook events !--- (00:01:36.353 - 00:01:35.733 = 620 msec), which exceeds the 500 msec default value.* \*Mar 6 00:01:36.357: [1/0/0] get\_local\_station\_id calling num= calling name= calling time=00/00 00:00 \*Mar 6 00:01:36.361: dsp close voice channel: [1/0/0:231] packet\_len=8 channel\_id=1 packet\_id=75 \*Mar 6 00:01:36.361: dsp\_open\_voice\_channel\_20: [1/0/0:231] packet\_len=16 channel\_id=1 packet\_id=74 alaw\_ulaw\_select=0 associated\_signaling\_channel=0 time\_slot=65535 serial\_port=65535 \*Mar 6 00:01:36.361: dsp\_encap\_config: [1/0/0:231] packet\_len=30 channel\_id=1 packet\_id= 92 TransportProtocol 2 t\_ssrc=0x0 r\_ssrc=0x0 t\_vpxcc=0x0 r\_vpxcc=0x0 sid\_support=1, tse\_payload=65535, seq\_num=0x17EF, redundancy=0 \*Mar 6 00:01:36.361: dsp\_set\_playout\_delay \*Mar 6 00:01:36.361: dsp\_set\_playout: [1/0/0:231] packet\_len=18 channel\_id=1 packet\_id=76 mode=1 initial=60 min=40 max=200 fax\_nom=300 \*Mar 6 00:01:36.361: dsp\_set\_playout\_config: [1/0/0:231] packet\_len=18 channel\_id=1 packet\_id=76 mode=1 initial=60 min=40 max=200 fax\_nom=300 \*Mar 6 00:01:36.361: dsp\_echo\_canceler\_control: echo\_cancel: 1 \*Mar 6 00:01:36.365: dsp\_echo\_canceler\_control: [1/0/0:231] echo\_cancel 1, disable\_hpf 0, flags=0x0, threshold=-21 \*Mar 6 00:01:36.365: dsp\_echo\_canceler\_control: [1/0/0:231] packet\_len=14 channel\_id=1 packet\_id=66 flags=0x0, threshold=-21, suppressor coverage=7 \*Mar 6 00:01:36.365: dsp\_idle\_code\_det: [1/0/0:231] packet\_len=14 channel\_id=1 packet\_id= 116 enable=0, code=0, duration=6000 \*Mar 6 00:01:36.365: set\_gains: FXx/E&M: msg- >message.set\_codec\_gains.out\_gain=65506 \*Mar 6 00:01:36.365: dsp\_set\_gains: [1/0/0:231] packet\_len=12 channel\_id=1 packet\_id=91 in\_gain=0 out\_gain=65506 \*Mar 6 00:01:36.365: dsp vad enable:  $[1/0/0:231]$  enable: packet len=16 channel id=1 packet id=78 thresh=-38

vadtime=250 aggressive=0 \*Mar 6 00:01:36.369: send\_mgcp\_msg, **MGCP Packet sent ---> NTFY 29084 AALN/S1/SU0/0@VG200-2 MGCP 0.1**

*!--- The router notifies Cisco CallManager of the off-hook event.* X: f2 O: L/hd <--- \*Mar 6 00:01:36.369: dsp\_encap\_config: [1/0/0:231] packet\_len=30 channel\_id=1 packet\_id= 92 TransportProtocol 2 t\_ssrc=0x0 r\_ssrc=0x0 t\_vpxcc=0x0 r\_vpxcc=0x0 sid\_support=1, tse\_payload=65535, seq\_num=0x17EF, redundancy=0 \*Mar 6 00:01:36.369: dsp\_voice\_mode: [1/0/0:231] cdb 8127AD60, cdb->codec\_params.modem 2, inband\_detect flags 0x21 \*Mar 6 00:01:36.373: map\_dtmf\_relay\_type--digit relay mode: 2 \*Mar 6 00:01:36.373: dsp\_voice\_mode: [1/0/0:231] packet\_len=24 channel\_id=1 packet\_id=73 coding\_type=1 voice\_field\_size=160 VAD\_flag=0 echo\_length=64 comfort\_noise=1 inband\_ detect=33 digit\_relay\_mode=2 AGC\_flag=0dsp\_dtmf\_mode(VTSP\_TONE\_DTMF\_MODE) \*Mar 6 00:01:36.373: dsp\_dtmf\_mode:  $[1/0/0:231]$ packet\_len=10 channel\_id=1 packet\_id=65 dtmf\_or\_mf=0 \*Mar 6 00:01:36.373: htsp\_process\_event: [1/0/0, FXSLS\_WAIT\_SETUP\_ACK, E\_HTSP\_SETUP\_ACK] \*Mar 6 00:01:36.373: htsp\_process\_event: [1/0/0, FXSLS\_OFFHOOK, E\_HTSP\_CONNECT] fxsls\_offhook\_connect \*Mar 6 00:01:36.373: [1/0/0] set signal state = 0x6 timestamp = 0 \*Mar 6 00:01:36.377: **MGCP Packet received - 200 29084**

*!--- The router receives the "200 OK" acknowledgement from Cisco CallManager.* \*Mar 6 00:01:36.389: **MGCP Packet received -**

#### **RQNT 912 AALN/S1/SU0/0@VG200-2 MGCP 0.1**

*!--- The router receives request notification to look for an on-hook event !--- and DTMF digits, and to play the dial tone.* X: f3 R: L/hu, D/[0-9ABCD\*#] *!--- "R: L/hu, D/[0-9ABCD\*#]" is the Cisco CallManager request to be notified !--- when the router line packet detects an on-hook event and any DTMF tones or digits.* S: L/dl *!--- "S: L/dl" indicates that Cisco CallManager sends !--- a signal generation request to the router to play the dial tone.* Q: process,loop \*Mar 6  $00:01:36.393$ : dsp\_idle\_mode:  $[1/0/0:231]$  packet\_len=8 channel\_id=1 packet\_id=68 \*Mar 6 00:01:36.393: dsp\_voice\_mode: [1/0/0:231] cdb 8127AD60, cdb->codec\_params.modem 2, inband\_detect flags 0x421 \*Mar 6 00:01:36.393: map\_dtmf\_relay\_type--digit relay mode: 2 \*Mar 6 00:01:36.393:

dsp\_voice\_mode: [1/0/0:231] packet\_len=24 channel\_id=1 packet\_id=73 coding\_type=1 voice\_field\_size=160 VAD\_flag=0 echo\_length=64 comfort\_noise=1 inband\_ detect=1057 digit\_relay\_mode=2 AGC\_flag=0 \*Mar 6 00:01:36.397: htsp\_process\_event: [1/0/0, FXSLS\_CONNECT, E\_HTSP\_VOICE\_CUT\_THROUGH] \*Mar 6 00:01:36.397: send\_mgcp\_msg, **MGCP Packet sent ---> 200 912 OK** *!--- The router sends a "200 OK" to acknowledge the request !--- notification sequence number 912.* <--- \*Mar 6 00:01:36.397: dsp\_cp\_tone\_off: [1/0/0:231] packet\_len=8 channel\_id=1 packet\_id=71 **\*Mar 6 00:01:36.397: act\_gen\_tone: Tone Dial generated in direction Network, stop\_tone\_on\_digit = TRUE** *!--- The router plays the dial tone to the user off FXS voice port 1/0/0.* \*Mar 6 00:01:36.397: dsp\_cp\_tone\_on: [1/0/0:231] packet\_len=38 channel\_id=1 packet\_id=72 tone\_id=4 n\_freq=2 freq\_of\_first=350 freq\_of\_second=440 amp\_of\_first=6942 amp\_of\_second= 6942 direction=1 on\_time\_first=65535 off\_time\_first=0 on\_time\_second=0 off\_time\_second=0 VG200-2# **\*Mar 6 00:01:41.413: htsp\_process\_event: [1/0/0, FXSLS\_CONNECT, E\_DSP\_SIG\_0100] fxsls\_offhook\_onhook, HF duration=500** *!--- The router detects an on-hook event.* **\*Mar 6 00:01:41.417: htsp\_timer - 500 msec \*Mar 6 00:01:41.917: htsp\_process\_event: [1/0/0, FXSLS\_CONNECT, E\_HTSP\_EVENT\_TIMER] fxsls\_connect\_wait\_release\_req \*Mar 6 00:01:41.917: htsp\_timer\_stop** \*Mar 6 00:01:41.917: dsp\_cp\_tone\_off: [1/0/0:231] packet\_len=8 channel\_id=1 packet\_id=71 \*Mar 6 00:01:41.917: act\_gen\_tone: Tone Busy generated in direction Network, stop\_tone\_on\_digit = FALSE \*Mar 6 00:01:41.921: dsp\_cp\_tone\_off: [1/0/0:231] packet\_len=8 channel\_id=1 packet\_id=71 \*Mar 6 00:01:41.921: dsp\_idle\_mode: [1/0/0:231] packet\_len=8 channel\_id=1 packet\_id=68 **\*Mar 6 00:01:41.921: htsp\_process\_event: [1/0/0, FXSLS\_WAIT\_RELEASE\_REQ, E\_HTSP\_RELEASE\_REQ]fxsls\_waitrls\_req\_rls** *!--- The router releases the call and clears the voice port.* \*Mar 6 00:01:41.921: [1/0/0] set signal state = 0x4 timestamp = 0htsp\_report\_onhook\_sig \*Mar 6 00:01:41.921: dsp\_cp\_tone\_off: [1/0/0:231] packet\_len=8 channel\_id=1 packet\_id=71 \*Mar 6 00:01:41.925: dsp\_idle\_mode: [1/0/0:231] packet\_len=8 channel\_id=1 packet\_id=68 \*Mar 6 00:01:41.925: dsp\_close\_voice\_channel: [1/0/0:231] packet\_len=8 channel\_id=1 packet\_id=75 \*Mar 6 00:01:41.929: send\_mgcp\_msg, **MGCP Packet sent ---> NTFY 29085 AALN/S1/SU0/0@VG200-2 MGCP 0.1** *!--- The router sends the notify message to Cisco CallManager !---regarding the on-hook event.* X: f3 O: L/hu <--- \*Mar 6 00:01:41.933: **MGCP Packet received - 200 29085** *!--- The router receives the "200 OK" acknowledgement.* \*Mar 6 00:01:41.941: **MGCP Packet received - RQNT 913 AALN/S1/SU0/0@VG200-2 MGCP 0.1** *!--- The router receives request notification from Cisco CallManager !--- to reset and watch for an off-hook event.* X: f4 R: L/hd S: Q: process,loop \*Mar 6 00:01:41.945: send\_mgcp\_msg, **MGCP Packet sent ---> 200 913 OK** *!--- The router sends back a "200 OK" to acknowledge it.* <--- VG200-2# VG200-2# \*Mar 6 00:01:56.945: send\_mgcp\_msg, **MGCP Packet sent ---> NTFY 29086 \*@VG200-2 MGCP 0.1** *!--- This is the MGCP keepalive from the router to Cisco CallManager.* X: 0 O: <--- \*Mar 6 00:01:56.949: **MGCP Packet received - 200 29086** *!--- Cisco CallManager acknowledges the keepalive.*

Beispiel für einen verstärkten Hookflash-Eingangs-Timer am FXS-Sprach-Port

Dieser Abschnitt zeigt die Auswirkungen der Erhöhung des Hookflash-Eingangs-Timers auf den FXS-Sprach-Port durch die VG200-Konfiguration.

VG200-2# **configure terminal** Enter configuration commands, one per line. End with CNTL/Z. VG200-2(config)#voice-port 1/0/0 VG200-2(config-voiceport)#timing hookflash-in ? <50-1550> milliseconds

VG200-2(config-voiceport)#timing hookflash-in 1000 VG200-2(config-voiceport)# VG200-2# **show debug** MGCP: Media Gateway Control Protocol packets debugging is on Voice Telephony dsp debugging is on Voice Telephony tone generation debugging is on Voice Port Module signaling debugging is on VG200-2# **terminal monitor**

Der Abschnitt hier zeigt nur die relevante Ausgabe der ausgegebenen Debugger. Die Ausgabe beginnt an dem Punkt, an dem auf dem Telefon die Blinktaste gedrückt wird.

Hinweis: Einige der hier aufgeführten Ausgaben werden aufgrund von Platzbeschränkungen auf mehreren Zeilen ausgegeben.

```
VCD00-2#*Mar 6 02:34:40.560: vtsp_process_dsp_message: MSG_TX_GET_TX_STAT: rtp_timestamp=
 0x534008E4
*Mar 6 02:34:41.288: htsp_process_event: [1/0/0, FXSLS_CONNECT, E_DSP_SIG_0100]
 fxsls_offhook_onhook, HF duration=1000
*Mar 6 02:34:41.292: htsp_timer - 1000 msec
*Mar 6 02:34:41.908: htsp_process_event: [1/0/0, FXSLS_CONNECT, E_DSP_SIG_1100]
 fxsls_offhook_offhook
*Mar 6 02:34:41.912: htsp timer stop
!--- Notice that the router sees the on-hook and off-hook message, and that !--- the time
between the two signals is 620 msec (02:34:41.908 - 02:34:41.288 = !--- 620 msec). This value is
within the 1-sec (1000-msec) hookflash-input timer !--- defined under FXS voice port 1/0/0.
*Mar 6 02:34:41.912: send_mgcp_msg, MGCP Packet sent --->
NTFY 29703 AALN/S1/SU0/0@VG200-2 MGCP 0.1
!--- The router sends the notify message to inform Cisco CallManager of the !--- hookflash
event. X: 100 O: L/hf <--- *Mar 6 02:34:41.916: MGCP Packet received -
200 29703
!--- Cisco CallManager sends back "200 OK" to acknowledge it.
```
# <span id="page-33-0"></span>Zugehörige Informationen

- [Konfigurieren des Cisco IOS MGCP-Gateways](//www.cisco.com/en/US/products/sw/voicesw/ps556/products_tech_note09186a008017787b.shtml?referring_site=bodynav)
- [Konfigurieren des MGCP-Gateways und der FXO/FXS-Ports auf einem Cisco CallManager-](//www.cisco.com/en/US/products/sw/voicesw/ps556/products_tech_note09186a008017825e.shtml?referring_site=bodynav)**[Server](//www.cisco.com/en/US/products/sw/voicesw/ps556/products_tech_note09186a008017825e.shtml?referring_site=bodynav)**
- [Unterstützung von Sprachtechnologie](//www.cisco.com/web/psa/technologies/index.html?c=268436015&referring_site=bodynav)
- [Produkt-Support für Sprach- und Unified Communications](//www.cisco.com/web/psa/products/index.html?c=278875240&referring_site=bodynav)
- [Fehlerbehebung bei Cisco IP-Telefonie](http://www.amazon.com/exec/obidos/tg/detail/-/1587050757/102-3569222-3545713?referring_site=bodynav)
- [Technischer Support und Dokumentation Cisco Systems](//www.cisco.com/cisco/web/support/index.html?referring_site=bodynav)